# **7 その他**

#### オフィスモードで使う …………7-2

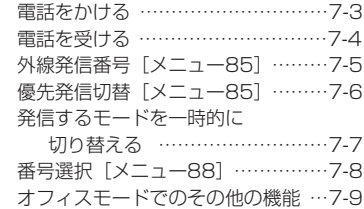

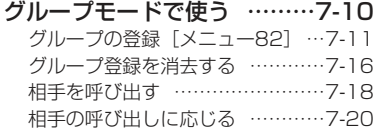

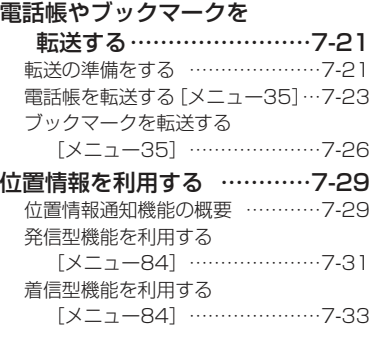

#### デジタルカメラユニットを

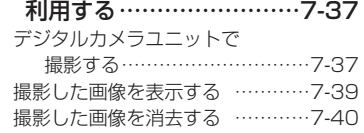

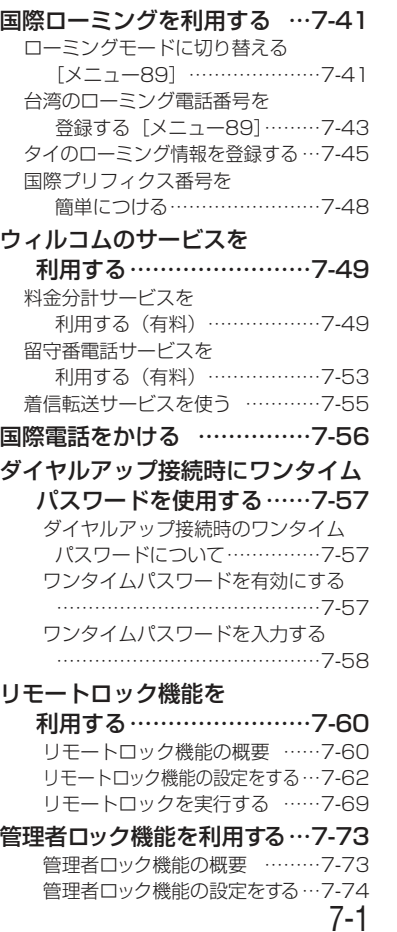

### **オフィスモードで使う**

オフィスシステム(PBX)に登録し、事業所用コードレスシステムの子機としてご利用いただけます。接続装置の電話回線を利用して電話をかけたり受けたりできます。また、ダイヤルアップ設定(☞3-68ページ)で、「オフィス」の接続先を、事業所内 オフィスシステムのリモートサーバや利用しているプロバイダのアクセスポイントなどに設定すると、オフィスモードでWeb機能やEメールの送受信などの機能を利用することができます。

- ●事業所用コードレスシステムの子機としてご使用になる場合、使用する事業所な どに事業所用PHSシステムが設置されている必要があり、また、その事業所用システムの子機として本電話機が対応している必要があります。
- ●オフィスシステム(PBX)に登録してください。登録すると、内線番号が設定されます。
- ●オフィスシステム(PBX)は、各会社によって異なります。また、電話のかけ方 など操作方法は、本書の説明と異なる場合があります。
- ●対応するPBX、登録方法など詳細については、販売店、メーカーなどにお尋ねください。

#### ■モードの切り替え

オフィスシステム(PBX)の子機として利用するときは、待受モードを「オフィス」 または「公衆+オフィス」に切り替えます。「待受モードを切り替える[メニュー8111 (ロ1-39ページ)

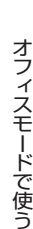

そ の他

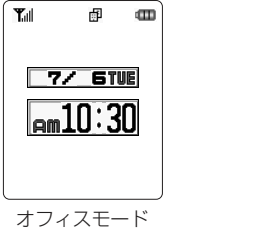

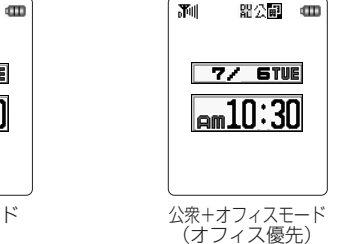

#### **電話をかける**

オフィスシステム (PBX) の子機として電話をかけるときは、一般のオフィスの電話 機と同じようにご利用いただけます。デュアルモードの場合、メニュー85 発信設定の「優先発信切替」(☞7-6ページ) が「オフィス、グループ優先」になっていること をご確認ください。

●市内電話発信のとき、外線発信番号のあとに市外局番の入力は不要です。 ●国際電話がご利用いただけます。

**11** 内線の場合、相手の電話番号をダイヤルボタンで入力します。外線 の場合、外線発信番号をつけて相手の電話番号をダイヤルボタンで入力します。内線、外線ともにアンテナをのばしてご利用ください。入力した電話番号が表示されます。

#### ▶ 電話帳から電話番号を検索するには

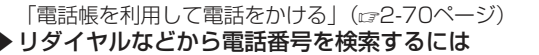

- 「リダイヤル/着信履歴/ダイヤルメモで電話をかける」(2-8ページ) ▶電話番号を修正するには
- 最後の1桁を消す:@@を押す すべての桁を消す:-を約1秒以上押す
- ▶あらかじめ外線発信番号を登録(☞7-5ページ)しておくと 外線発信番号なしで電話番号を入力した後や、電話帳などからの発信時に(இを押す だけで、電話番号の先頭に外線発信番号がつけられます。

**21**(4)を押す

「<| が点灯し、相手が出ると通話できます。 通話時間が表示されます。

- **31**3| 通話が終わったら@ を押す
- 「●」が消灯し、通話が終了します。

#### お知らせ

**●外線発信番号はオフィスシステム(PBX)の設定やご契約の内容によって異なります。**  ●国際電話のご利用の可否についてはPBXの設定によりますのであらかじめご確認ください。●表示される通話時間は目安です。 ●オフィスモードでは分計発信(☞7-49ページ)はご利用になれません。

その 他

オフィスモード

で 使 う

#### **オフィスモードで使う〈つづき〉**

#### **電話を受ける**

**1** 着信音またはバイブレータが動作し、着信ランプが **1** 点滅する

着信中の回線の種別(外線/内線/専用線)が表示されます。回線 の種別ごとに着信音を設定することができます。「着信音やアラー

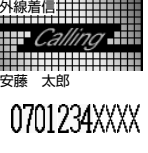

. . . . . . . . . . . . . . . .

**T**ull

ムの種類を変える[メニュー61]」(2-105ページ)

「■」が点灯し、相手と通話できます。 **21**2┃ アンテナをのばし、 ⑥ を押す

通話時間が表示されます。

#### **31②を押す**

「●! が消灯し、通話が終了します。

オフィスモードで使う

そ の 他

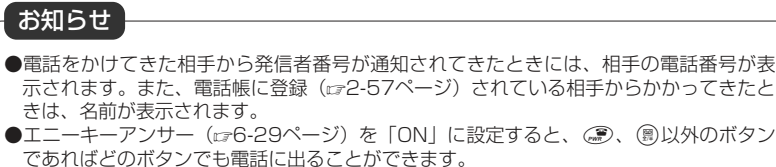

### **外線発信番号[メニュー85]**

外線発信番号を登録することができます。登録しておくと、直接ダイヤルした番号 電話帳、リダイヤル、着信履歴などで相手の電話番号を表示させて外線を発信すると きに、外線発信番号をダイヤルするかわりに/を押すだけで、電話番号の先頭に外線 発信番号を自動的につけることができます。もう一度/を押すと、外線発信番号は消 えます。

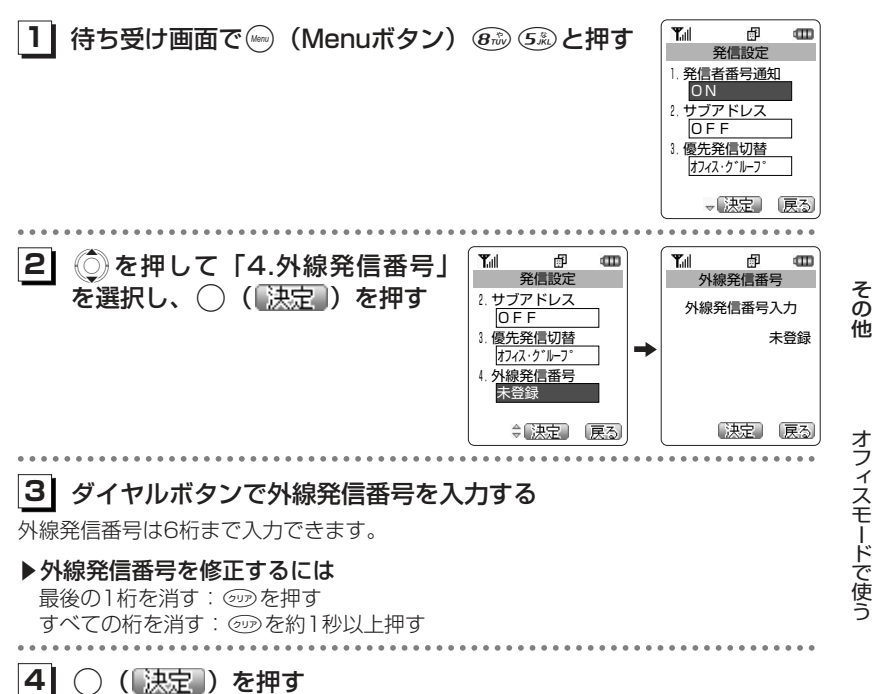

メッセージが表示され、外線発信番号が登録されます。

#### **オフィスモードで使う〈つづき〉**

#### **優先発信切替[メニュー85]**

待受モードを「公衆+オフィス」に設定しているときに、公衆またはオフィスのいずれのモードで発信するかの優先順位を設定できます。

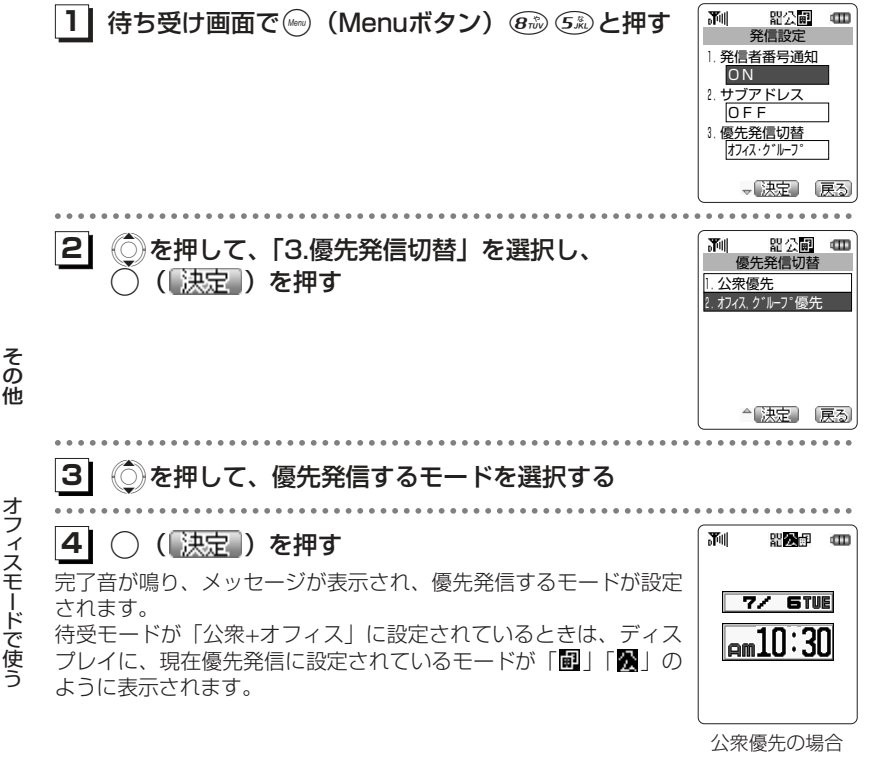

●待ち受け画面で◎を約1秒以上押すことでも、優先発信するモードを変更できます。

#### **発信するモードを一時的に切り替える**

待受モードを「公衆+オフィス」に設定しているとき一時的にモードを切り替えて発信することができます。公衆またはオフィスのいずれかのモードが圏外のときは切り替えることができません。

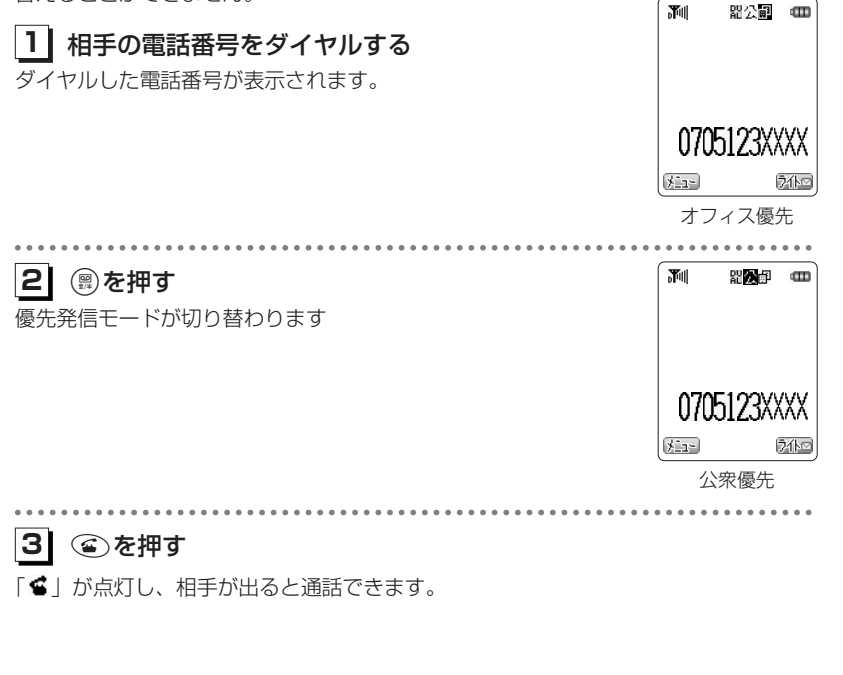

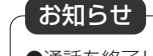

●通話を終了し、待ち受け画面に戻ると、元の設定に戻ります。モードの切替を次回から も有効にするには、優先発信切替(で7-6ページ)で設定を変更します。

お知らせ

7-6

そ の 他

オフィスモードで使う

#### **オフィスモードで使う〈つづき〉**

オフィスモードの番号が2つ登録されているときに、どちらかを選択します。

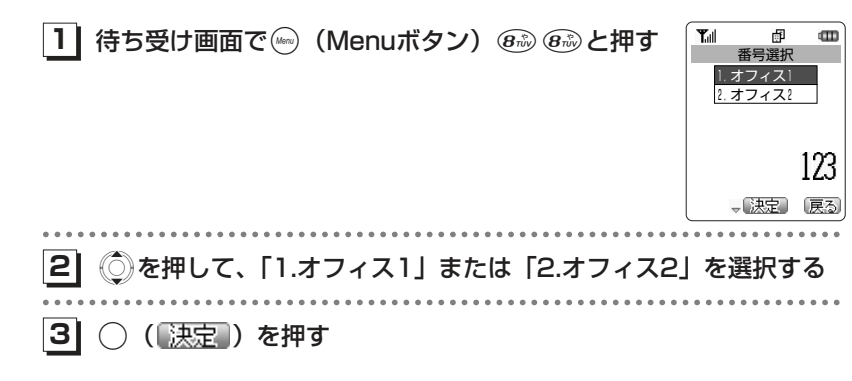

#### **│番号選択[メニュー88] ┃ オフィスモードでのその他の機能**

オフィスモードで使用する際、基本的に以下の機能を使用できます。実際に使うことのできる機能については登録されている事業所用コードレスシステムによって異なりますので、詳細については販売店・メーカまでお尋ねください。

#### ●プッシュ信号の送信

通話中にダイヤルボタンを押して、プッシュ信号を送出します。

#### ●内線番号表示

電話機の内線番号を表示します。「電話番号表示「メニュー0]」(☞6-4ページ)

#### ●通話中保留

通話中に(இを押して通話を保留します。保留を解除するときは、もう一度(இを押 します。

#### ●内線/外線への転送

保留状態で転送先の番号をダイヤルし、転送先の相手が出たら。あを押します。

#### ●切替通話

通話中に"プップップッ"という音(通話中着信音)が鳴ったときに、 ◎を押し て通話相手を切り替えます。

#### ●外線/内線/専用線の着信音鳴り分け

 外線/内線/専用線からの着信を識別し、それぞれに着信音を設定できます。「着信音やアラームの種類を変える「メニュー611」(2-105ページ)

そ の他

#### お知らせ

●お買上げ時は、オフィスモードの電話番号が登録されていないため、オフィス1/オフィ ス2の選択はできません。

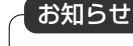

●着信音の鳴り分けは、一部のオフィスシステム(PBX)では動作しない場合があります。

そ の 他

オフィスモードで使う

## **グループモードで使う**

本電話機およびグループモードに対応した端末をグループ登録することで、トランシーバとしてご利用いただけます。3つのグループを登録できます。

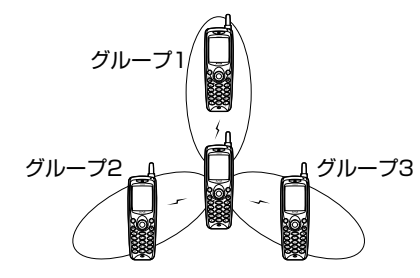

#### ■グループ登録

●専用のトランシーバ番号が登録されます。

●登録できる電話機の台数は制限がありません。ただし、登録できるトランシーバ 番号は1~8000です。

#### ■モードの切り替え

トランシーバとして利用するときは、待受モード(ra1-38ページ)を「グループ」 または「公衆+グループ」に切り替えます。待受モードを「グループ」または「公 衆+グループ」に切り替えるときは、あらかじめグループおよびトランシーバ番号を登録しておく必要があります。

面 能公園 100

 $77$  6TVE

 $\boxed{\blacksquare}$ 10:30

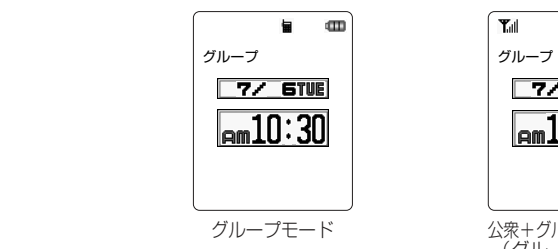

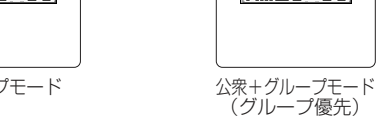

#### ■通話できる距離

トランシーバで通話できる距離は、見通しのよいところで約100~150mです。また、通話中約3分ごとに自動的にいったん通話が切れますが、約3秒後"ツッツ ッ、ツッツッ"という音がしてもう一度つながります。

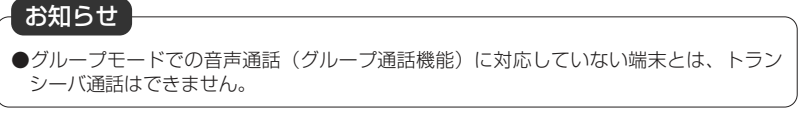

#### **グループの登録[メニュー82]**

グループ登録を行うと、複数の電話機をトランシーバとしてご利用いただけます。グループ登録を行うには、送信側と受信側の2台の本電話機またはグループモードに対 応した電話機が必要です。送信側と受信側でそれぞれの登録を行う必要があります。グループは3つまで登録することができます。

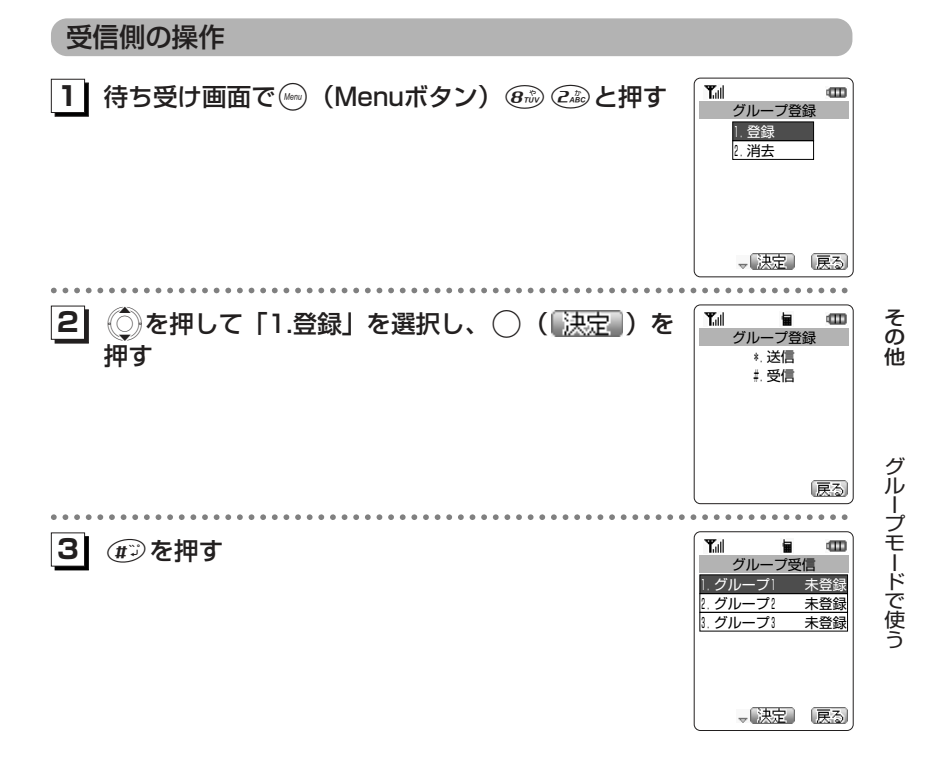

7-11次ページへつづく】

そ の 他

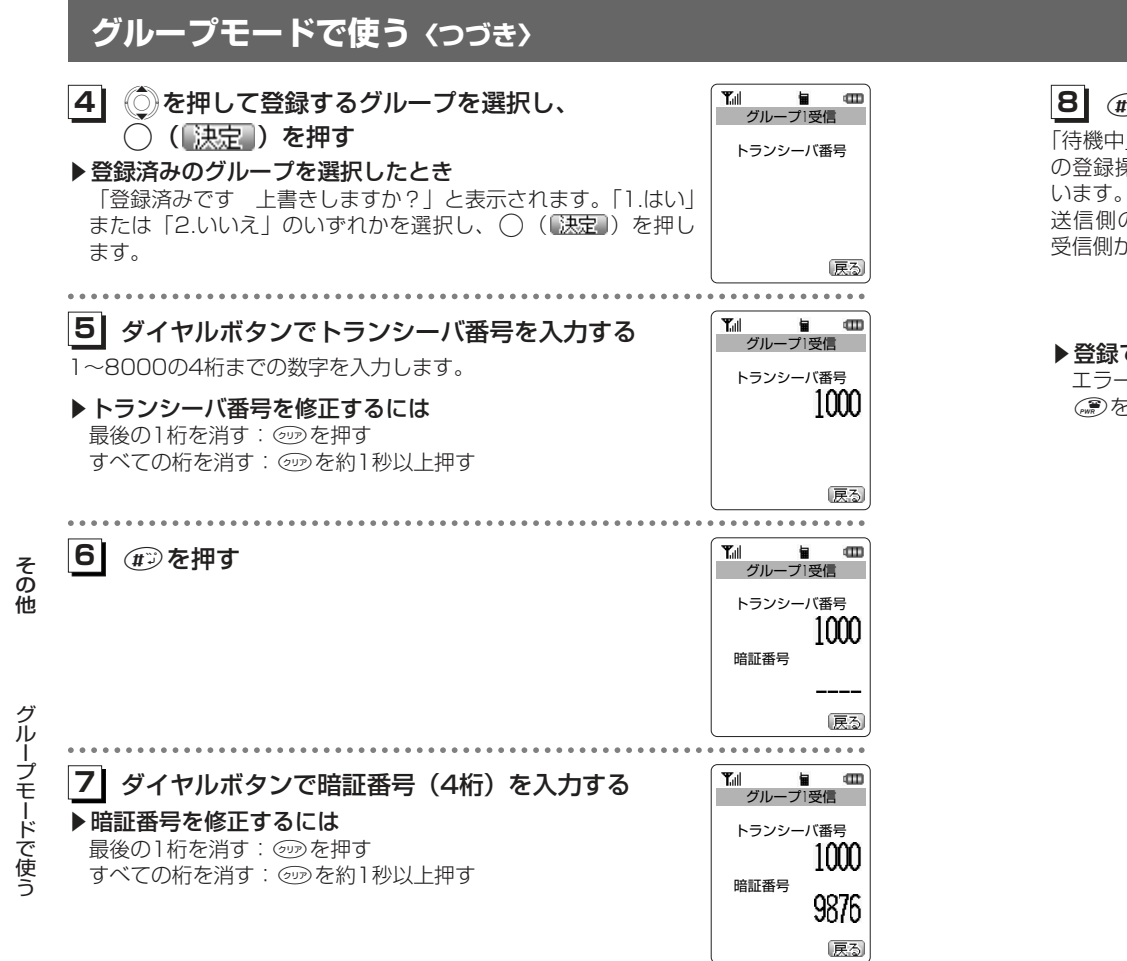

#### **81** #を押す

「待機中」と表示されます。この間に送信側 の登録操作の手順6 (ロフ-15ページ)を行 送信側の電波を受信すると完了音が鳴り、受信側が登録されます。

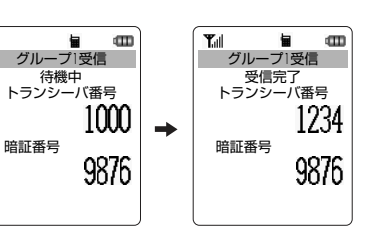

#### ▶登録できなかったとき

 エラー音が鳴り、受信失敗となります。;を押すと、手順2の画面に戻ります。

そ の 他

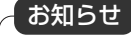

●ここで入力した暗証番号と同じ番号を、送信側の電話機の登録時にも入力します。 ●受信側は約1分間待機中となりますので、その間に送信側の操作を行ってください。

#### **グループモードで使う〈つづき〉**

#### 送信側の操作

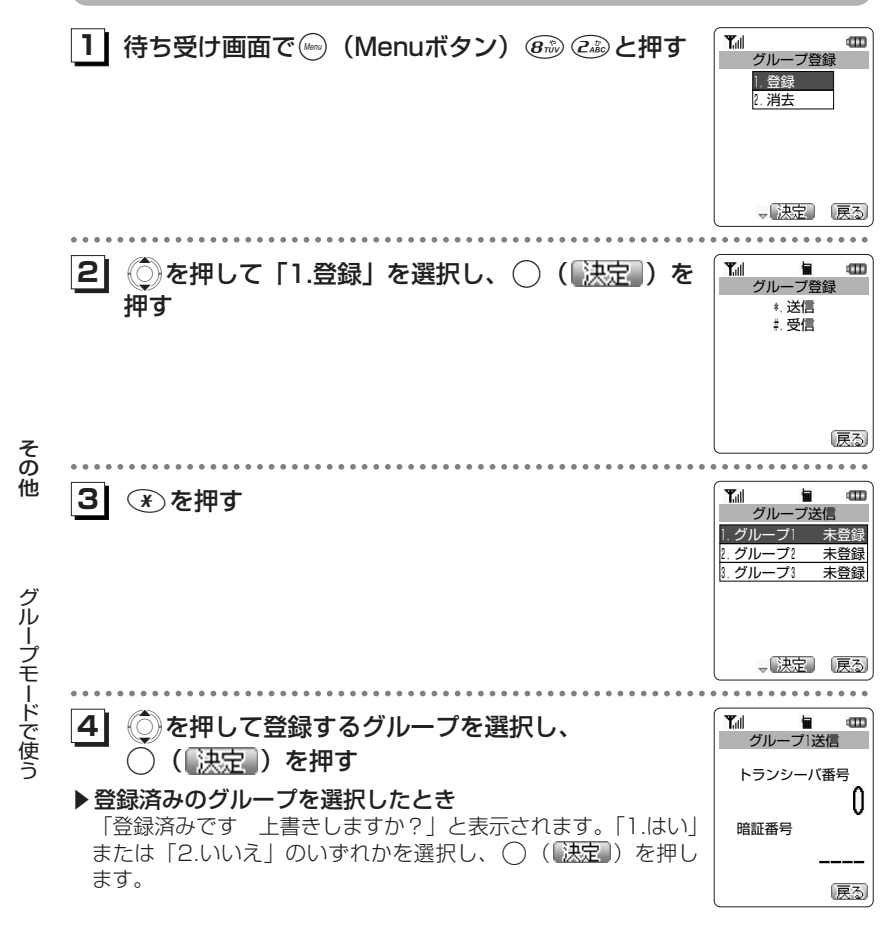

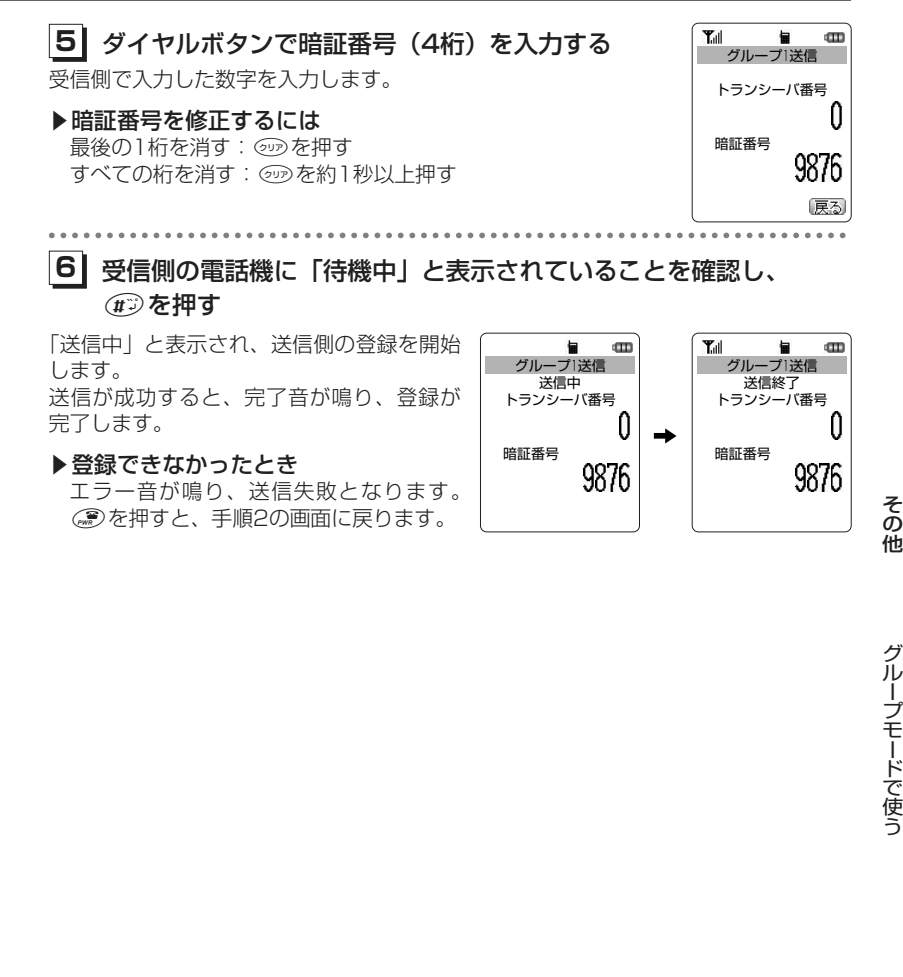

お知らせ

●送信側と受信側の暗証番号は一致していなければなりません。

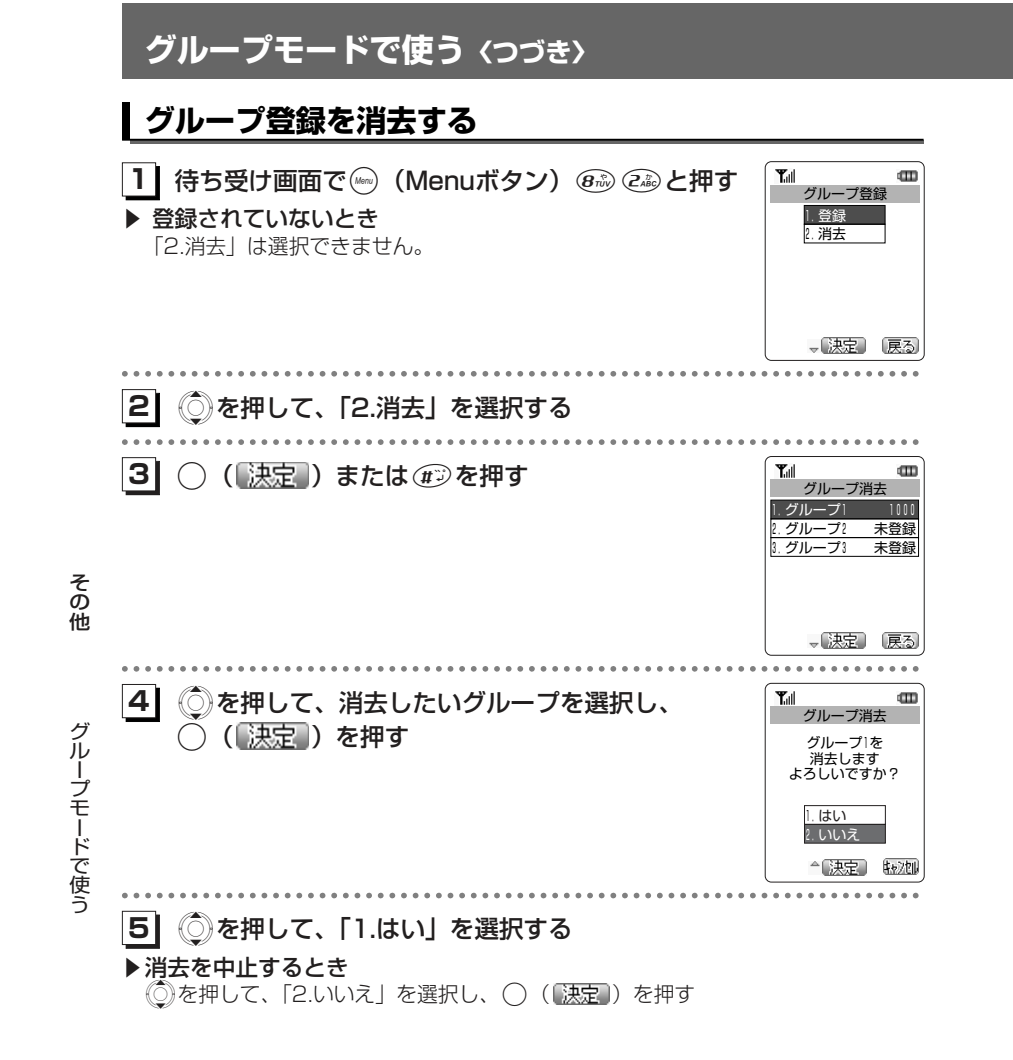

**6| ○( 決定 )を押す** メッセージが表示され、選択したグループ登録が消去されます。

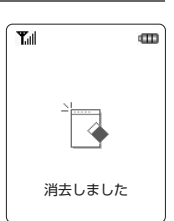

### **グループモードで使う〈つづき〉**

#### **相手を呼び出す**

待受モードをグループモードに切り替える必要があります。(r=7-10ページ)

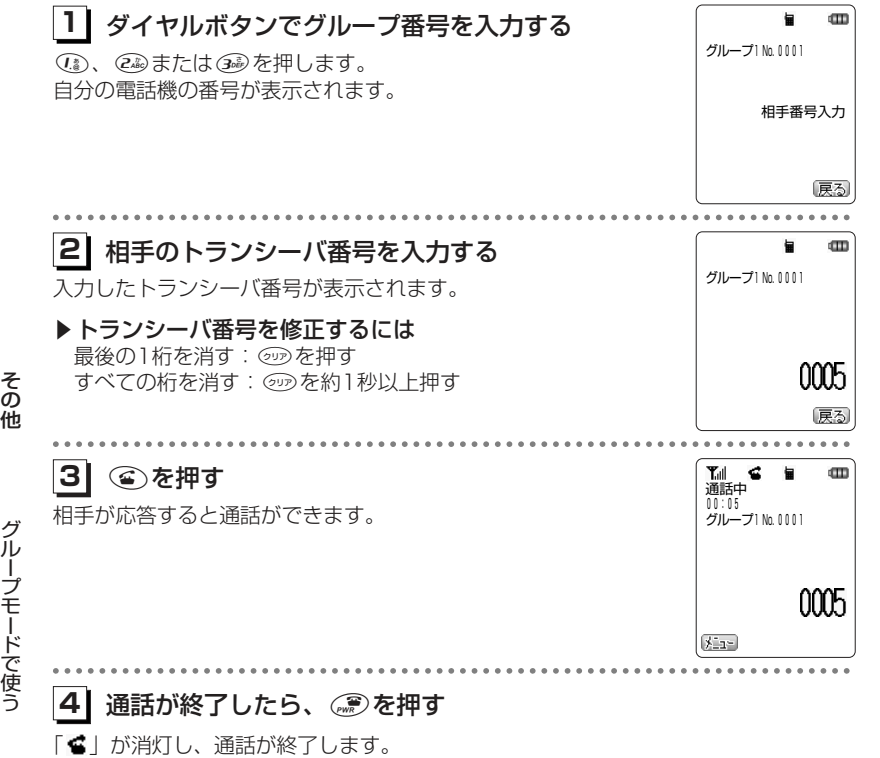

#### お知らせ

- ●次のときには通話が終了することがあります。
- ・距離が離れすぎたとき
- ・バッテリーの電圧が低下したとき
- ・なんらかの原因で電波の受信ができなくなったとき(このときには"ツーツーツー"という切断音が聞こえます)
- ●通話中、約3分ごとに自動的に通話が切れますが、約3秒後にもう一度つながります。
- ●電話帳からの発信はできません。
	-

#### **グループモードで使う〈つづき〉**

#### **相手の呼び出しに応じる**

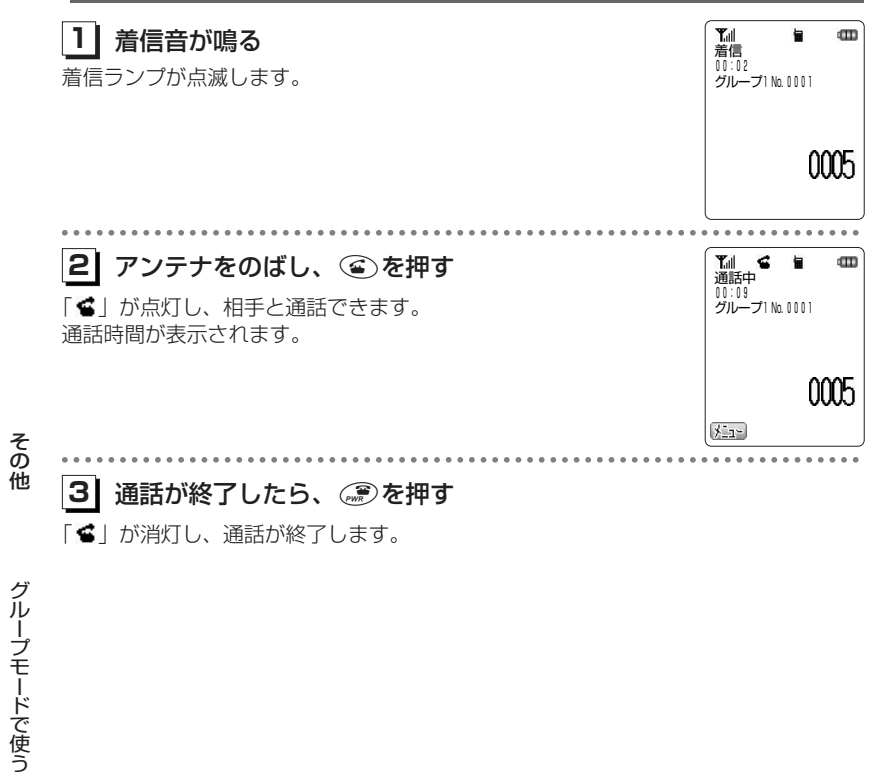

#### ●呼び出しを受けてから30秒たっても ©>を押さないときには、自動的に接続を中止しま す。●着信中に、すぐに電話にでられないとき、(2)を押して着信音やバイブレータの振動を 止めることができます。●着信した番号は着信履歴に残りません。 お知らせ

### **電話帳やブックマークを転送する**

電話帳転送機能対応機どうしで電話帳データやブックマークを転送することができます。次のデータが転送できます。

#### 電話帳データ

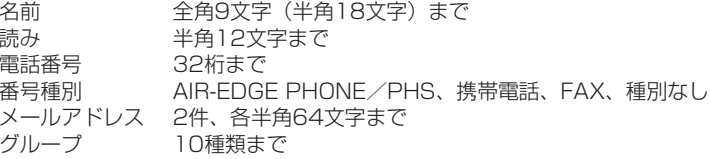

#### ブックマーク

タイトル 全角10文字(半角20文字)まで URL 半角200文字まで

#### **転送の準備をする**

電話帳やブックマークを転送するには、転送先の電話機がグループ登録(c)7-11ペ ージ)されており、待受モードを「電話帳転送」モードに切り替えておく必要があります。

#### 電話帳転送モードに設定する

**11**(Menuボタン) @nip ( )と押す

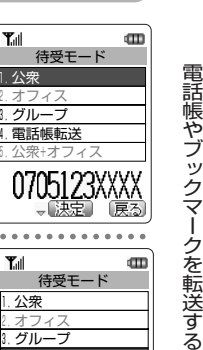

1.公衆

 $T_{\rm all}$ 

そ の 他

<mark>2</mark>| ◎を押して、「4.電話帳転送」を選択する すぎゃく <mark>™ <sub>待受モード</sub></mark>

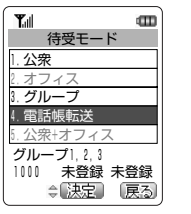

次ページへつづく】

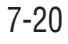

### **電話帳やブックマークを転送する〈つづき〉**

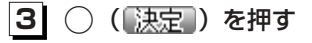

グループ電話帳転送 待受モードが電話帳転送モードに設定されます。

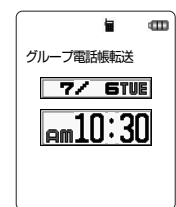

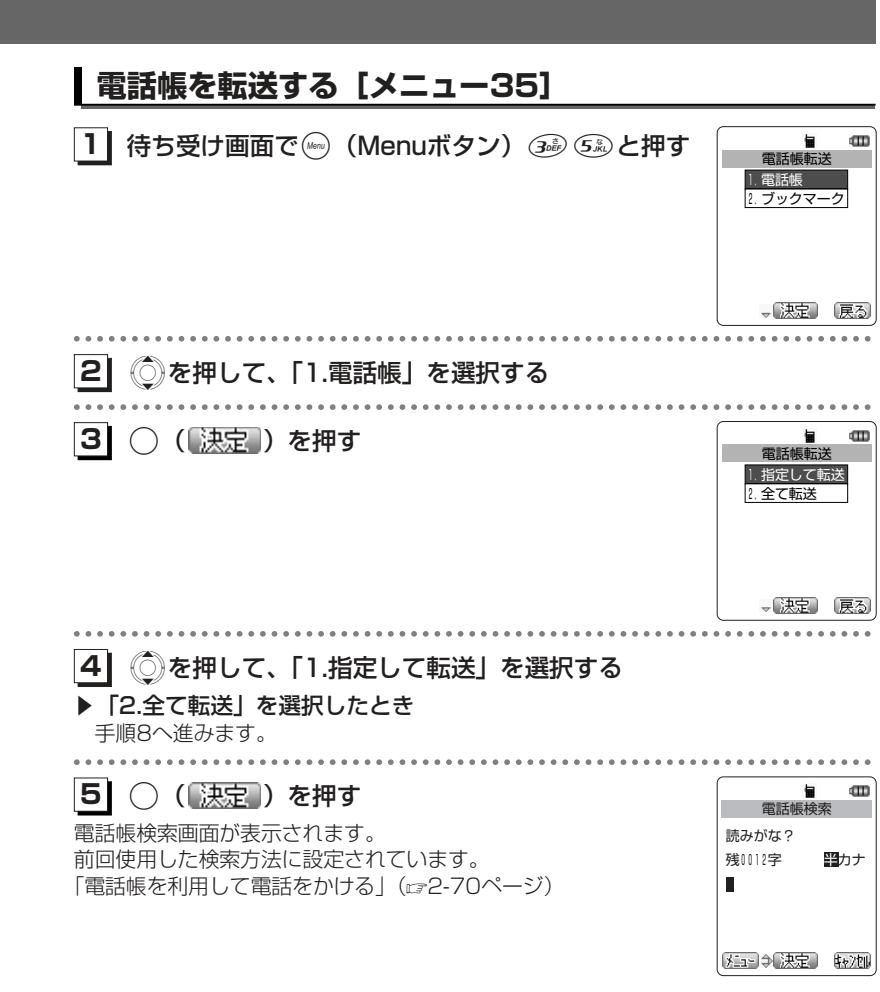

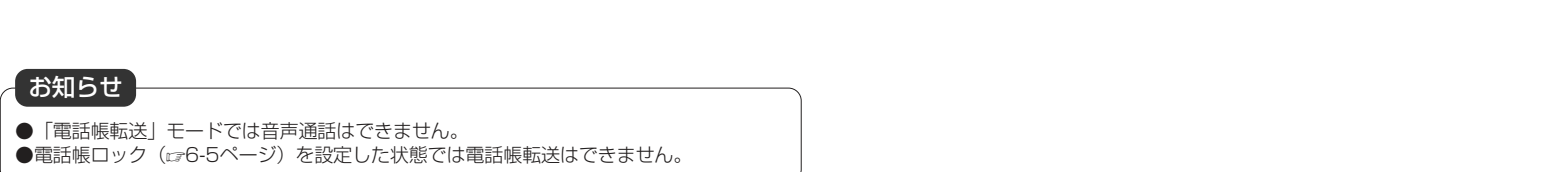

次ページへつづく】

そ の 他

電話帳やブックマークを転送する

#### **電話帳やブックマークを転送する〈つづき〉**

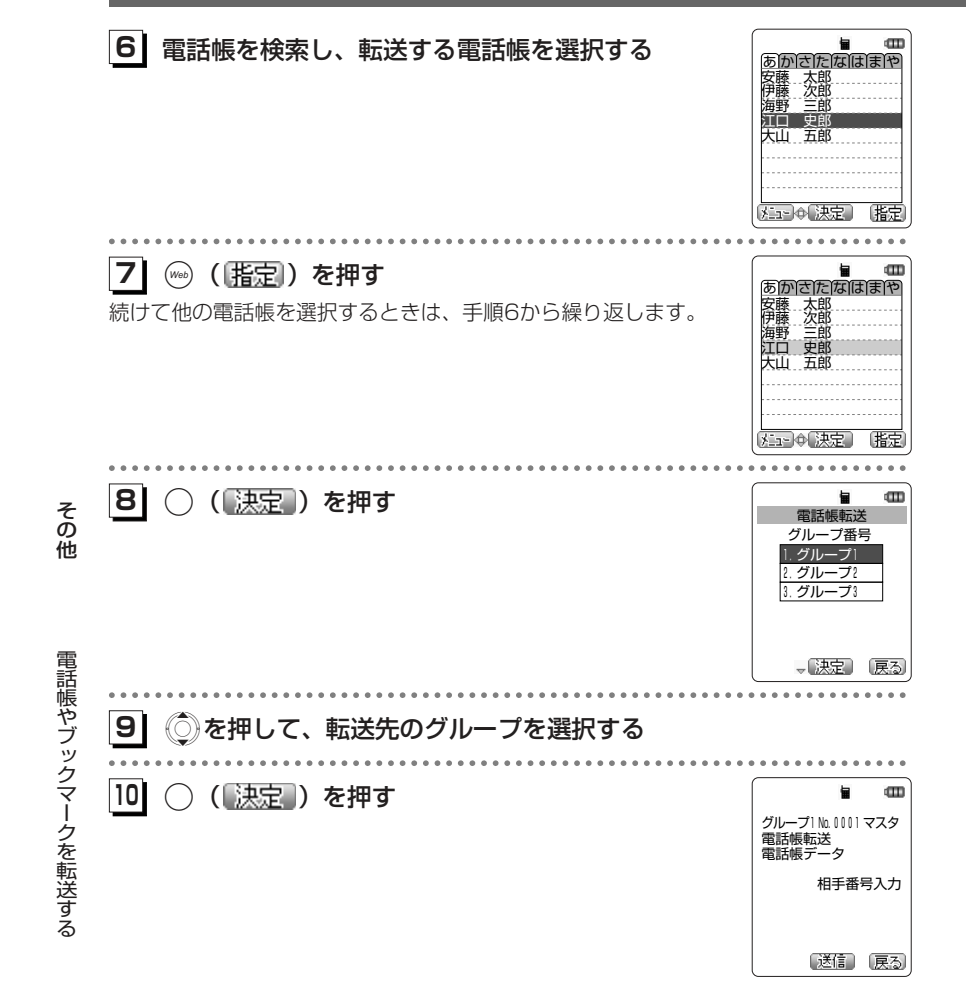

**TH 6 5**  $\mathbf{m}$ **1** 転送先のトランシーバ番号を入力し、:または **11** ○ (透信) を押す グループ1 No. 0001 マスタ 電話帳転送 電話帳データ 転送が開始されます。転送中 0001/0005  $0003$ ............. **121**冒  $\mathbf{m}$  転送を終了する グループ1 No. 0001 マスタ ▶転送が完了したとき 電話帳転送 電話帳データ 完了音が鳴り、待ち受け画面に戻ります。転送終了 ▶転送に失敗したとき エラー音が鳴り、「転送失敗」と表示され、待ち受け画面に戻ります。■受信側の表示転送された電話帳の登録内容が電話帳に登録されます。すでに受信側にある登録内容と同じものが転送された場合でも新規に登録されます。  $T_0$   $\leq$   $\frac{1}{2}$   $\leq$  $\blacksquare$ グループ1 No.0001<br>電話帳転送 グループ1 No.0001 電話帳転送 電話帳データ 電話帳データ 受信中<br>0 0 0 1 ۰ 受信終了  $0003$ お知らせ●電話帳シークレット (ca2-84ページ)を「表示する」に設定中で  $\blacksquare$  シークレット設定した電話帳データを選択した場合は、手順8の操電話帳転送 作のあと、右のような画面が表示されます。「1.はい」を選択シークレットの電話帳を し、◯(【決定】)を押すと、暗証番号を入力する画面が表示され、 転送しますか? 暗証番号を入力し、() (「決定」) を押すと、手順8の画面が表示さ れます。「2.いいえ」を選択し、( ) (■決定 ) を押すと、シークレ 1.はい 2.いいえ ットの電話帳データは転送されません。

△【決定】 【权御

#### **電話帳やブックマークを転送する〈つづき〉**

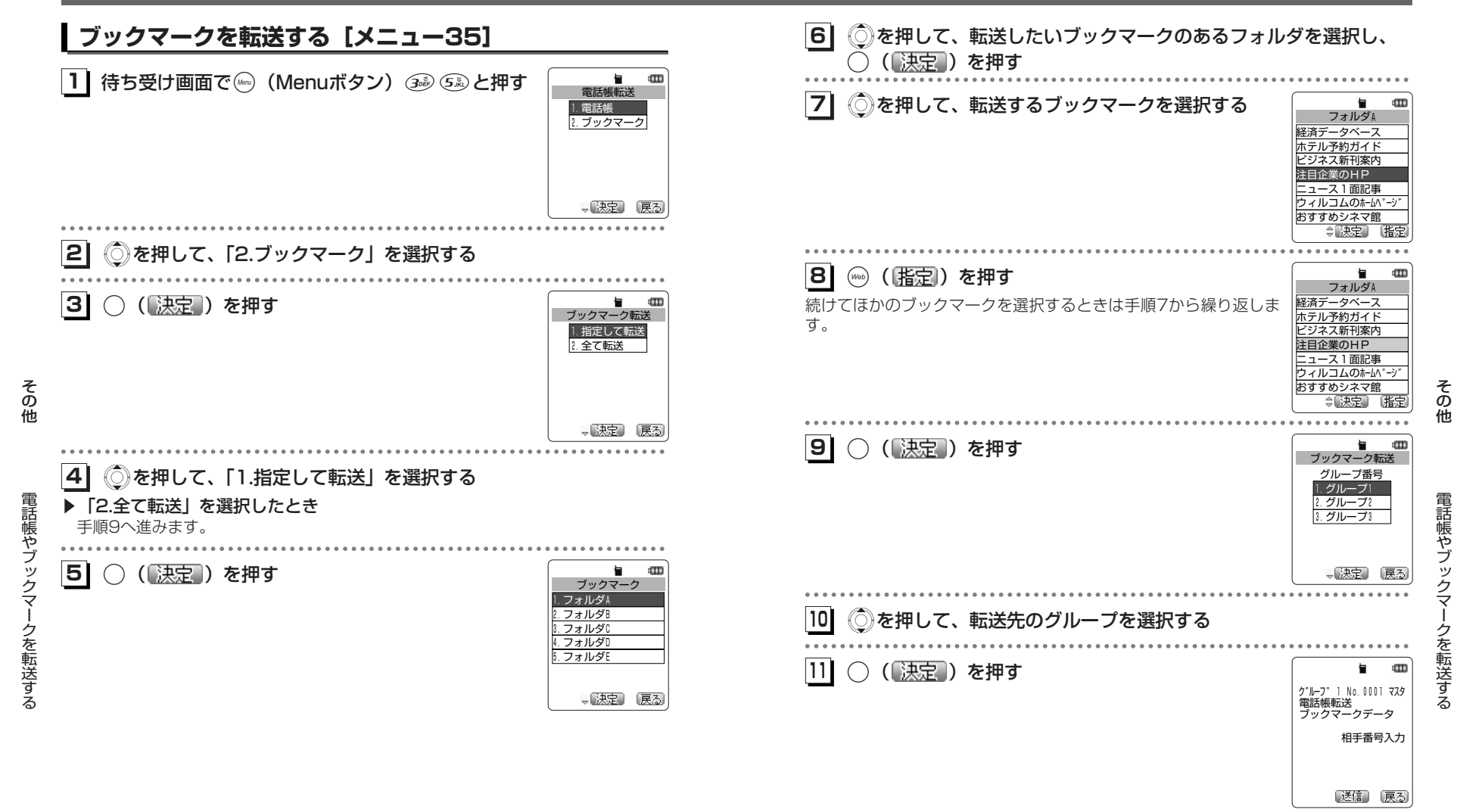

次ページへつづく】

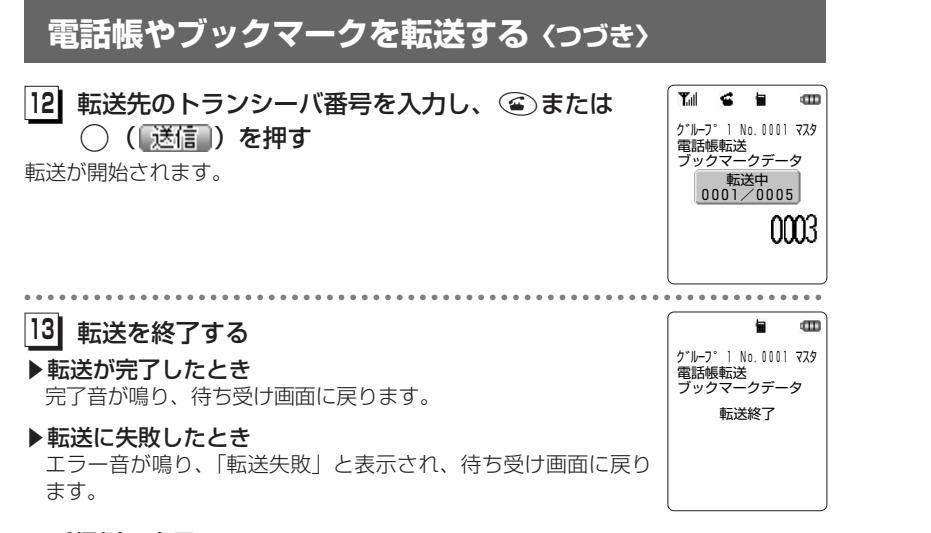

#### ■受信側の表示

転送されたブックマークデータがブックマークに登録されます。すでに受信側にある登録内容と同じものが転送された場合でも新規に登録されます。

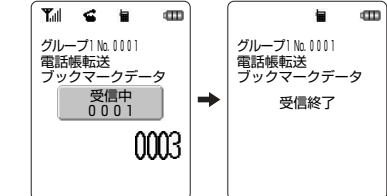

そ の 他

電話帳やブックマークを転送する ー

## **位置情報を利用する**

#### **位置情報通知機能の概要**

位置情報通知機能とは、電話機が受信している複数の基地局の基地局情報(識別番号 と電波の強さ)をセンターに通知する機能です。位置情報通知機能には、「発信型」と「着信型」があります。

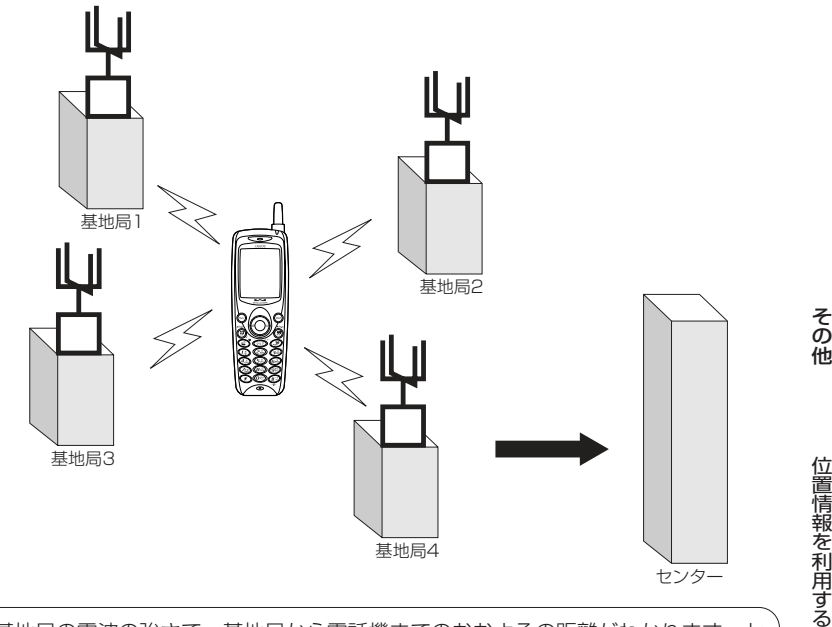

基地局の電波の強さで、基地局から電話機までのおおよその距離がわかります。センターでは、それらをもとに電話機の場所を計算します。

#### お知らせ

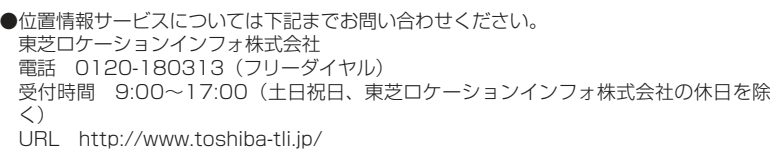

次ページへつづく】

#### **位置情報を利用する〈つづき〉**

#### 発信型機能

 電話機からセンターに基地局情報を通知し(発信)、自分のいる位置や周辺の情報などの各種位置情報サービスを得ることができます。

センターは受け取った基地局情報をもとに、電話機のいる場所を算出し、サービス 会社に通知します。この情報をもとに、サービス会社は各種情報サービスを提供します。

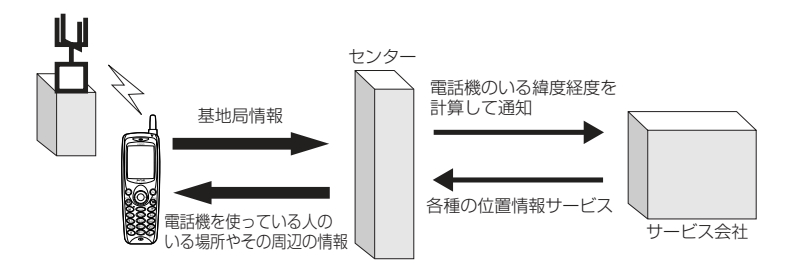

#### 着信型機能

そ の 他センター 基地局情報 | | サービス会社 基地局情報の送信要求 各種の位置情報サービス 位置情報 サービスの 利用者 電話機のいる緯度経度を 計算して通知

知し、第三者が電話機の位置情報を知ることができる機能です。

#### **発信型機能を利用する[メニュー84]**

発信型機能を利用するには、あらかじめ位置情報通知機能を「ON」に設定する必要があります。

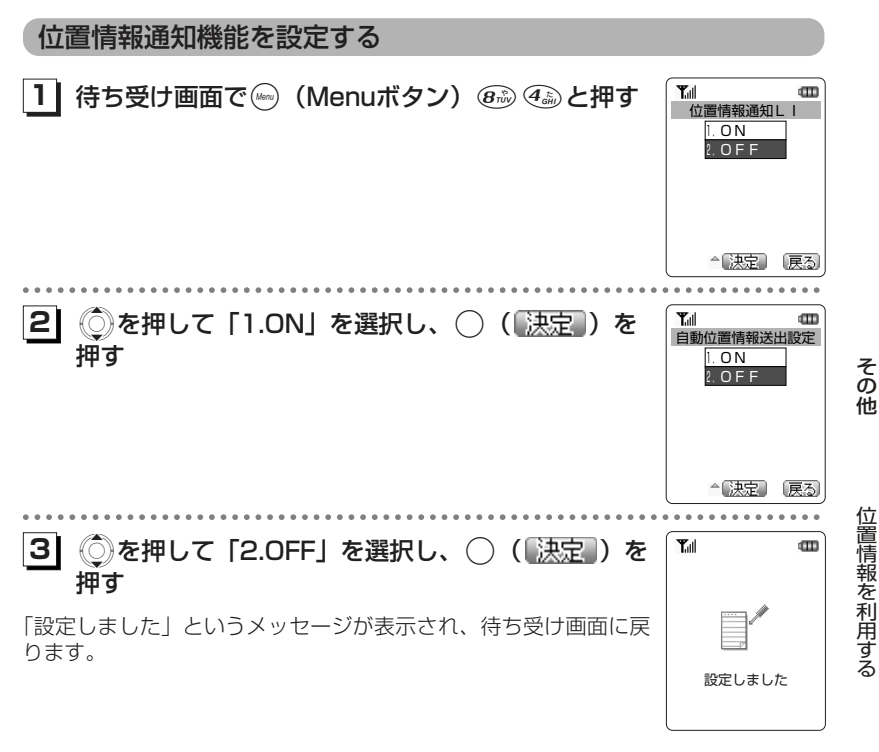

#### お知らせ

●着信型機能をご利用の場合は、自動位置情報送出設定を「ON」に設定する必要がありま す。発信型機能のみをご利用の場合は「OFF」に設定してください。「着信型機能を利用 する [メニュー84]] (ロア-33ページ)

#### センターからの問い合わせ(着信)に応じて、電話機の基地局情報をセンターに通

位置情報を利用する

#### **位置情報を利用する〈つづき〉**

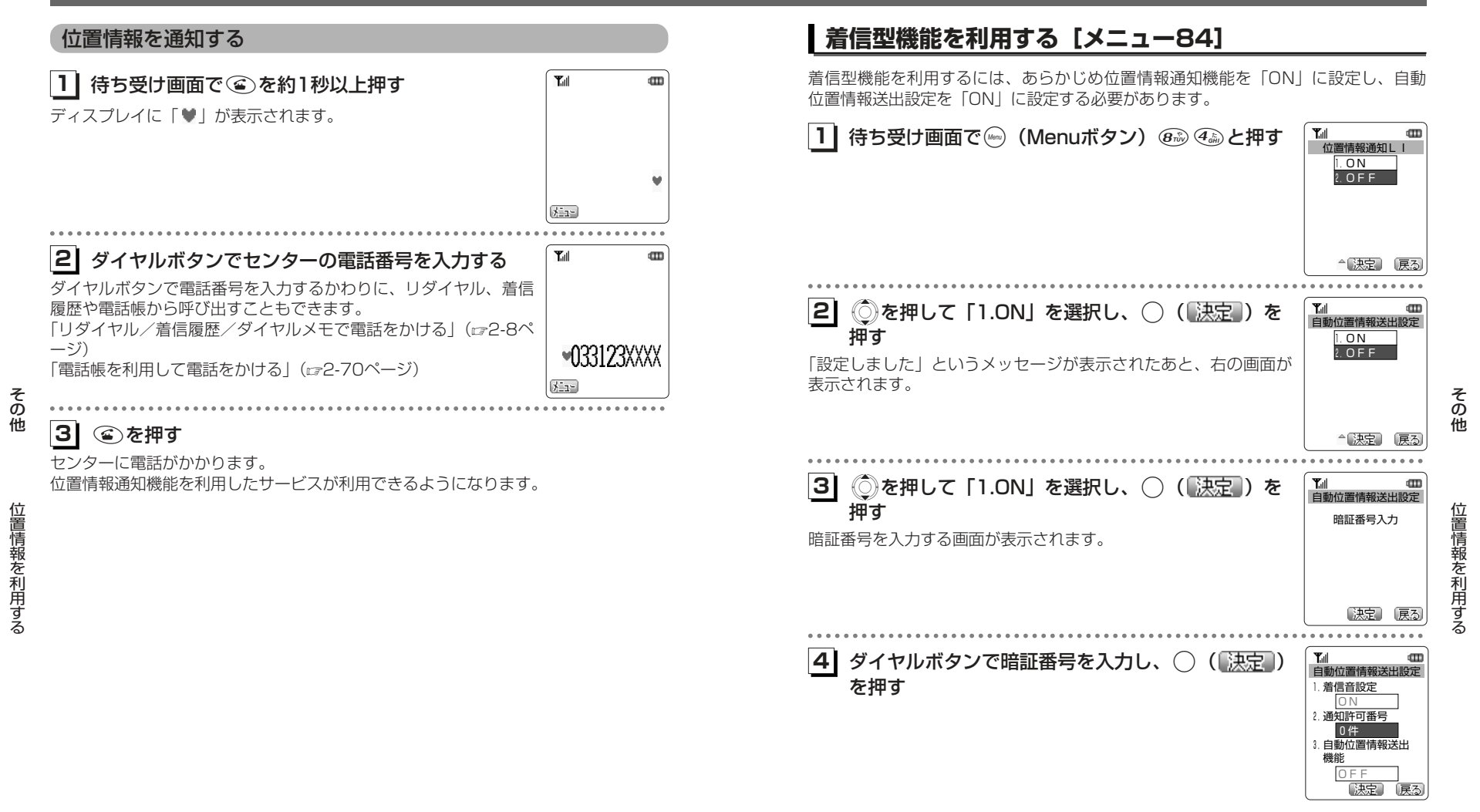

次ページへつづく】

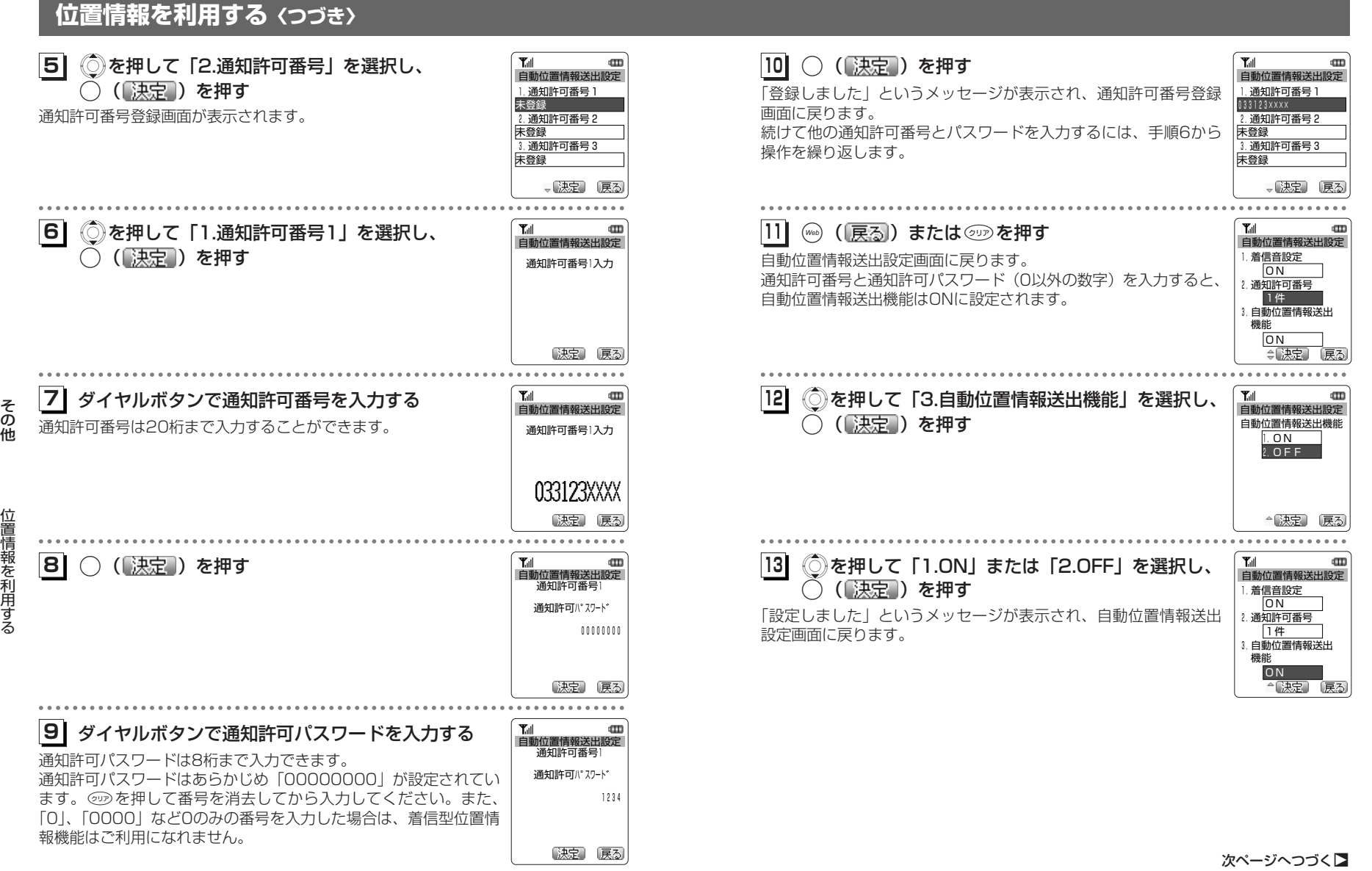

その 他

位置情報を利用する

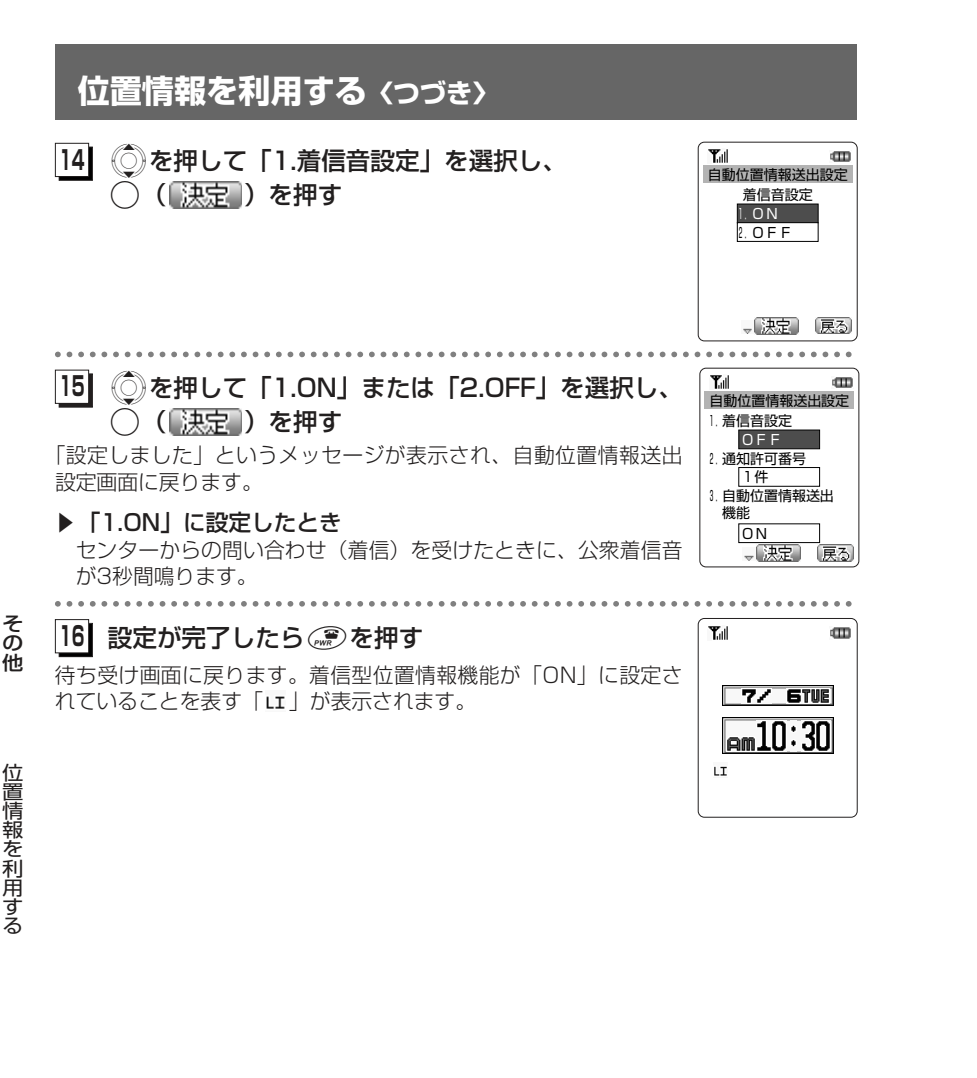

### **デジタルカメラユニットを利用する**

本電話機に、市販のデジタルカメラユニット「Treva(トレバ)」を装着し、写真を撮ることができます。

撮影した画像は、壁紙に設定したり、Eメールに添付して送信することができます。 また、ピクチャーBOX(☞6-62ページ)で表示することもできます。

※Treva (トレバ)は市販品です。

イメージ・キャプチャー・ユニット「HC-D01」(京セラ株式会社製)

#### **デジタルカメラユニットで撮影する**

本電話機のイヤホンマイク端子にデジタルカメラユニットを差し込み、撮影したい対象にレンズを向けることで撮影できます。デジタルカメラユニットは360°回転させることができます。撮影した画像は最大10枚まで保存することができます。

#### **1** デジタルカメラユニットをイヤホンマイク端子に差 **1** Y.II し込み、待ち受け画面で◯(決定ボタン)を約1 秒以上押す

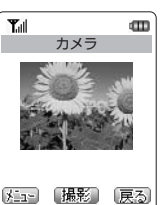

その 他

デジタル

カメラユニットを利用す

る

デジタルカメラが起動し、ディスプレイに撮影する画像が表示されます。

#### ▶画像が上下反転しているとき

①(Meny) (<mark>メニュ</mark>) を押す ②Xを押して「3.反転」を選択し、 .( )を押す

▶画像を保存するメモリ容量が足りないとき 「ファイル空き容量がありません」とメッセージが表示されます。は表示されず、◯(決定ボタン)は押せません。

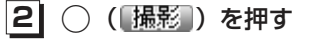

シャッター音が鳴り、撮影した画像が表示されます。

▶撮影をやり直すとき

☞([戻る])または ☞ を押す

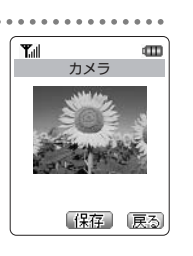

お知らせ

●通知許可パスワードに「0」、「0000」などの0のみの番号を入力した場合は、着信型位 置情報機能はご利用になれません。

7-37次ページへつづく▶

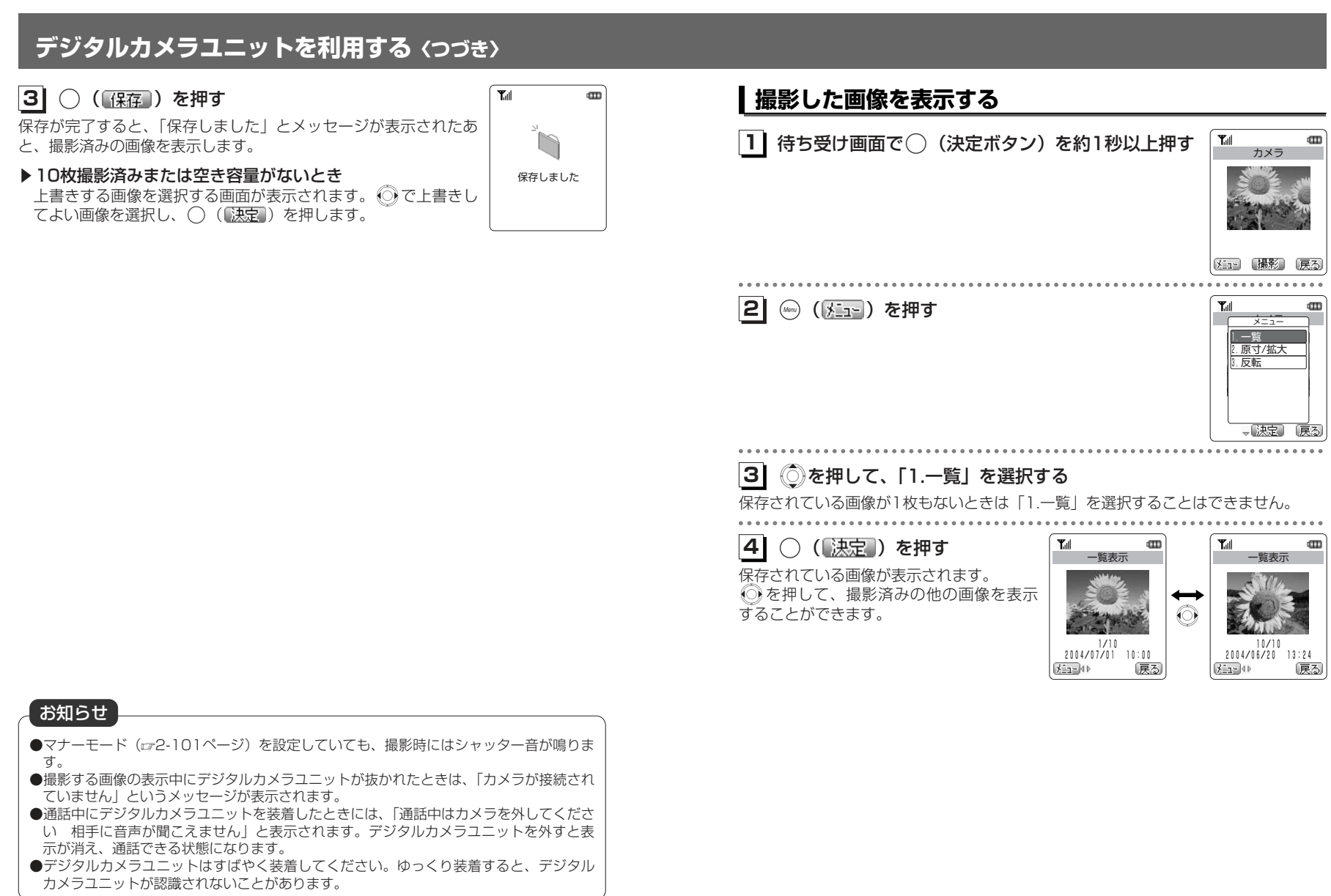

7-38

7-39

その 他

デジタルカメラユニットを利用する

#### **デジタルカメラユニットを利用する〈つづき〉**

#### **撮影した画像を消去する**

#### **11**撮影した画像を表示させる

「撮影した画像を表示する」(re7-39ページ)

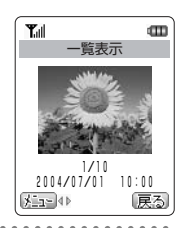

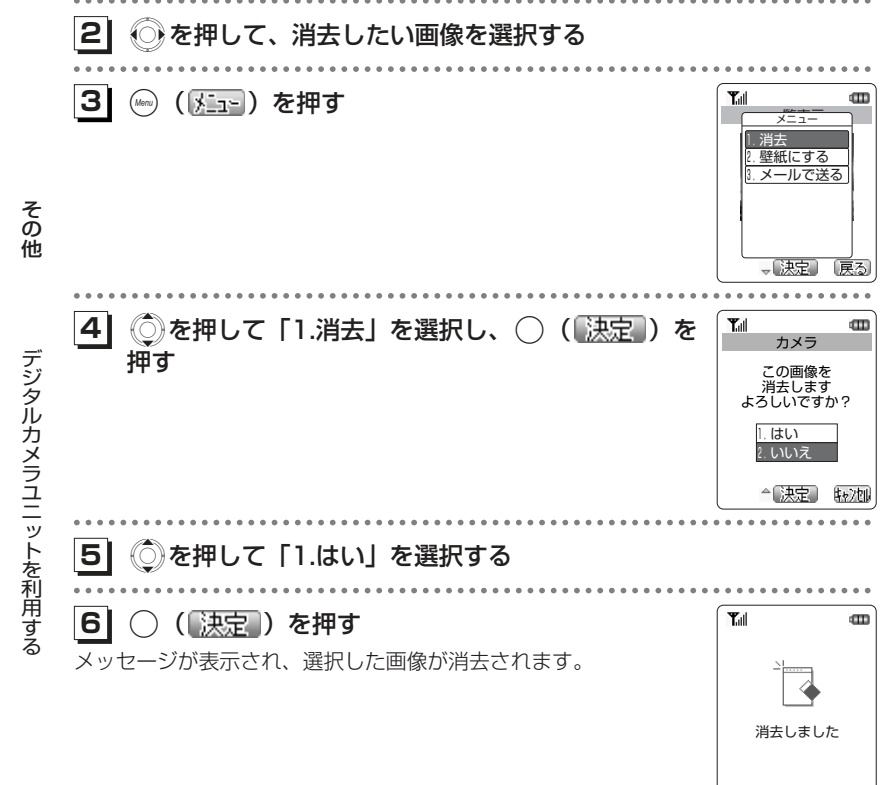

### **国際ローミングを利用する**

ウィルコムに、別途国際ローミングサービスをお申し込みになると、本電話機を台湾やタイでも利用できるようになります。

サービスの詳細についてはウィルコムサービスセンター(8-7ページ)にお問い合 わせください。

#### 台湾で使用するには

・本電話機のローミングモードを「台湾」に切り替えます。(ロア-41ページ) ・ローミング用の電話番号を本電話機に登録しておくことができます。(☞7-43ペ ージ)

#### タイで使用するには

・ローミング情報を登録します。(ロフ-45ページ) ・本電話機のローミングモードを「タイ」に切り替えます。(ロア-41ページ)

#### **ローミングモードに切り替える[メニュー89]**

台湾またはタイで本電話機を使用するには、ローミングモードを各ローミング先に切り替えます。

タイに切り替えるには、あらかじめローミング情報を登録(☞7-45ページ)してお く必要があります。

そ の 他

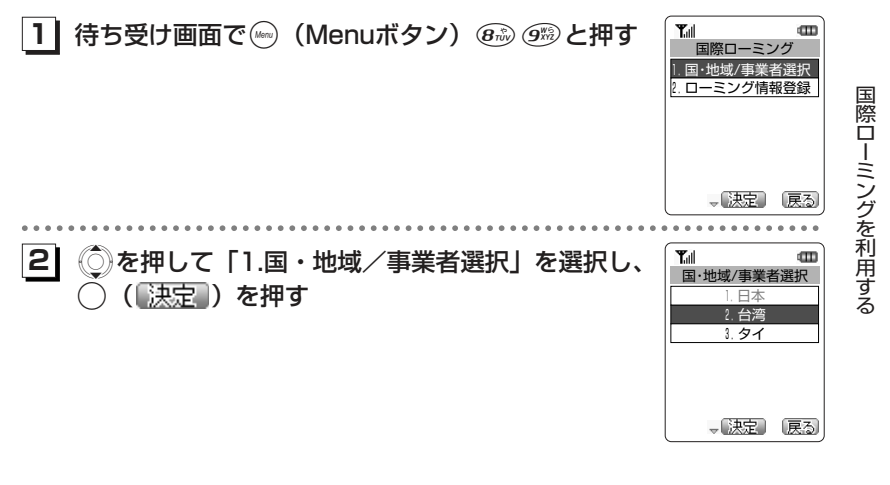

次ページへつづく】

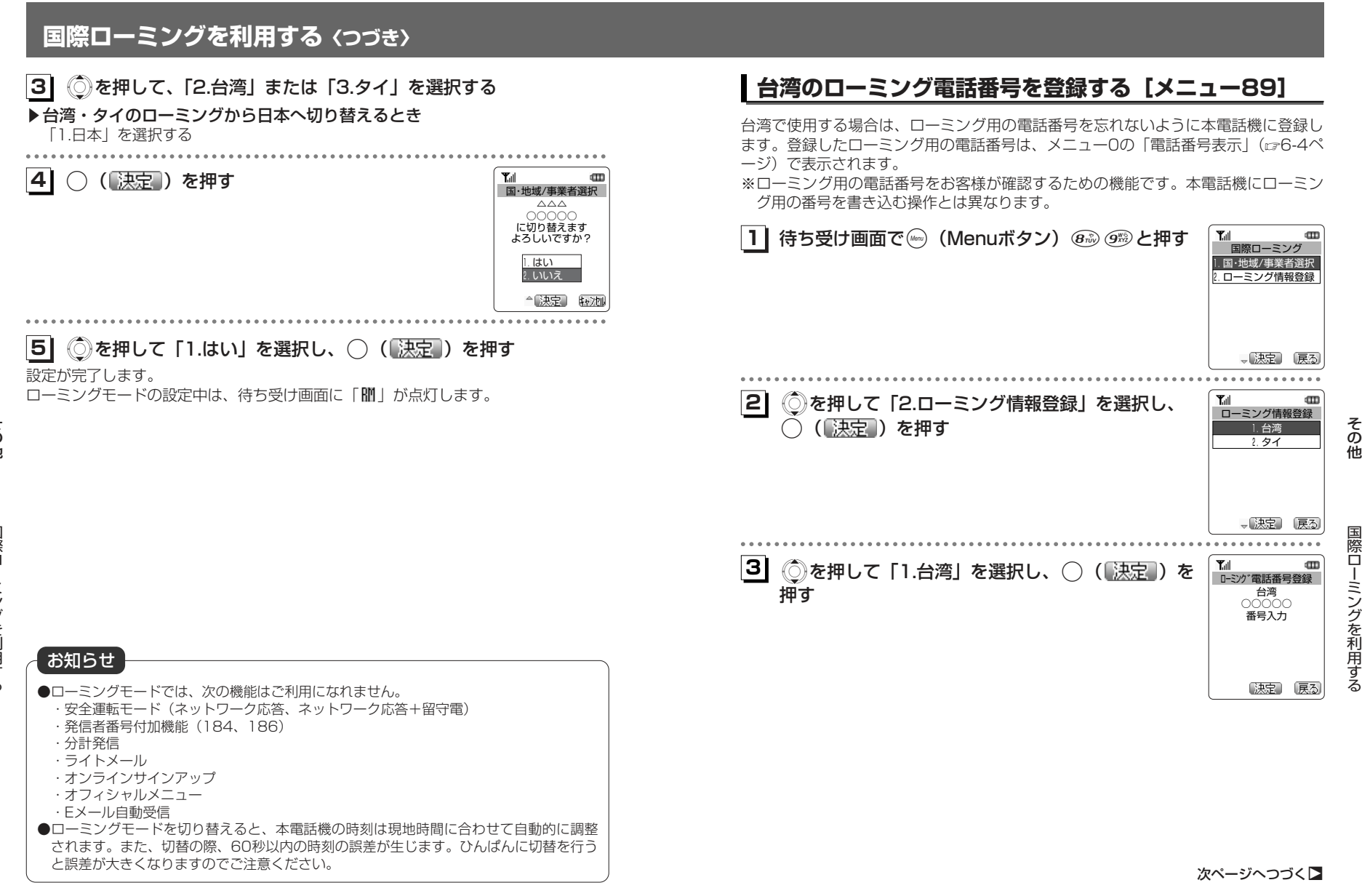

そ の 他

国際ローミングを利用する ー

7-42

#### **国際ローミングを利用する〈つづき〉**

**41** ダイヤルボタンでローミング電話番号を入力する ローミング電話番号登録

▶すでに登録済みのローミング電話番号を修正するとき (◎) (【\*\_\_\_\_。) を押し、「1.修正」を選択し(^) (【決定】) を押す ローミング電話番号を編集する画面が表示されます。

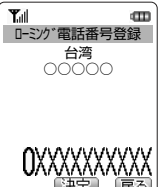

**51**○ (【決定】) を押す

ローミング電話番号が登録されます。

#### **タイのローミング情報を登録する**

タイで使用する場合は、以下のローミング情報を登録します。・ローミング先PS-ID

・PS番号

・ローミング電話番号

・暗証番号

#### 自動でローミング情報を登録する

ウィルコムにタイでのローミングサービスをお申し込みになると、ウィルコムからロ ーミング登録用ライトメールが送られます。ローミング登録用ライトメールを受信すると、ローミング情報は自動的に電話機に登録されます。ローミング登録用ライトメールは自動的に保護設定 (ェ4-55ページ) となります。 海外にいてライトメールの受信ができないなど、ローミング情報を自動で登録できない場合は、手動でローミング情報を登録することもできます。

#### お知らせ

- ●ウィルコムからのローミング登録用ライトメールは、ローミング終了まで大切に保管し てください。
- ●受信したライトメールの保護件数は10件までです。すでにライトメールの保護件数が10件ある場合、ローミング登録用ライトメールは保護設定となりません。

●「ローミング情報登録」メニューで、ローミング情報の内容を確認することもできます。

#### 手動でローミング情報を登録する「メニュー891

海外にいてライトメールの受信ができないなど、ローミング情報を自動で登録できない場合は、以下の手順でローミング情報を登録します。

**11**待ち受け画面で(Weap) (Menuボタン) @第) の第) と押す

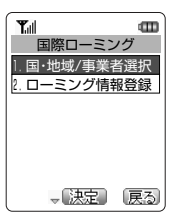

そ の 他

国際ローミングを利用する

#### お知らせ

●ローミング用の電話番号は、ウィルコムに国際ローミングサービスを申し込まれた際にウィルコムよりご案内があります。

次ページへつづく】

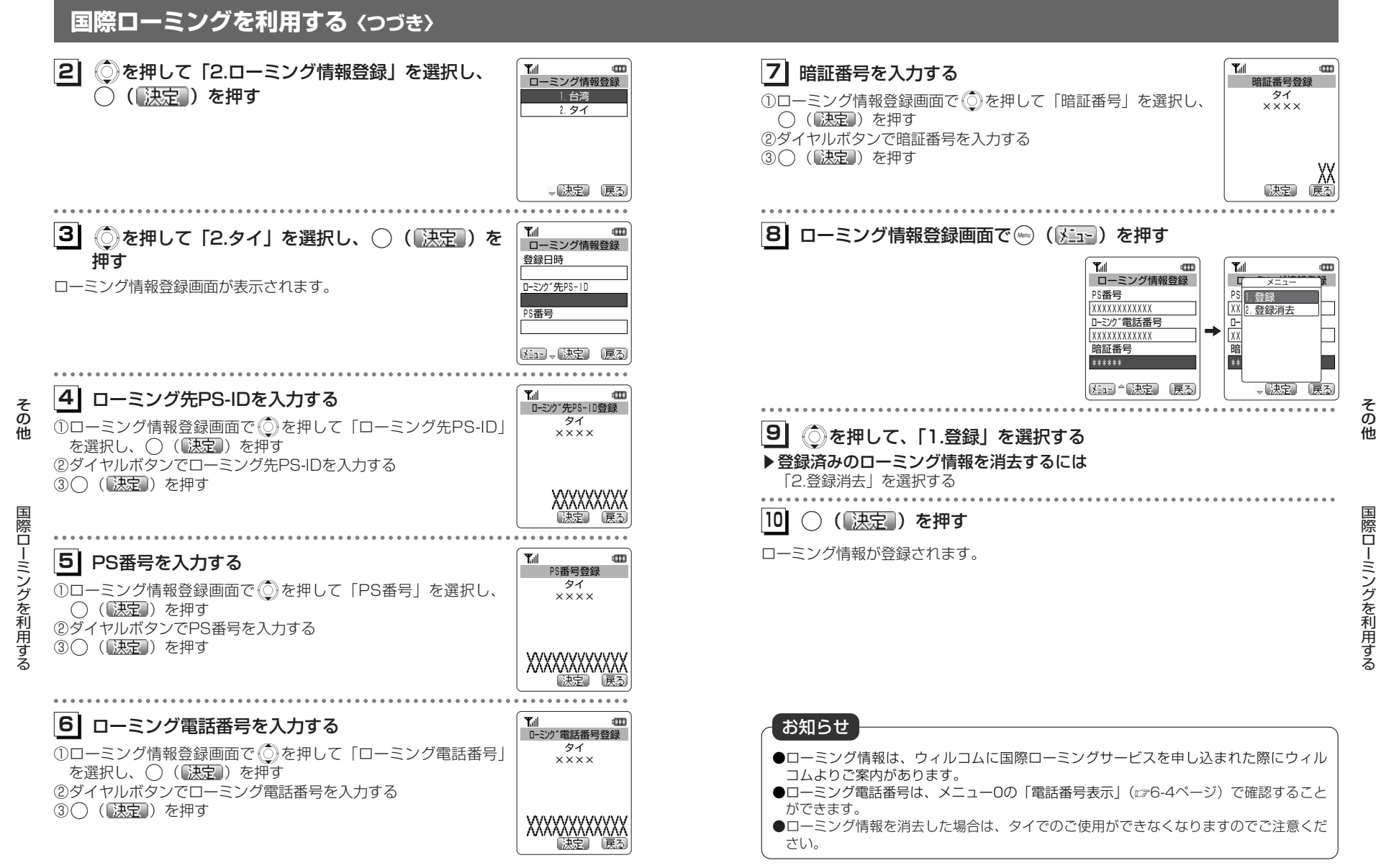

7-47

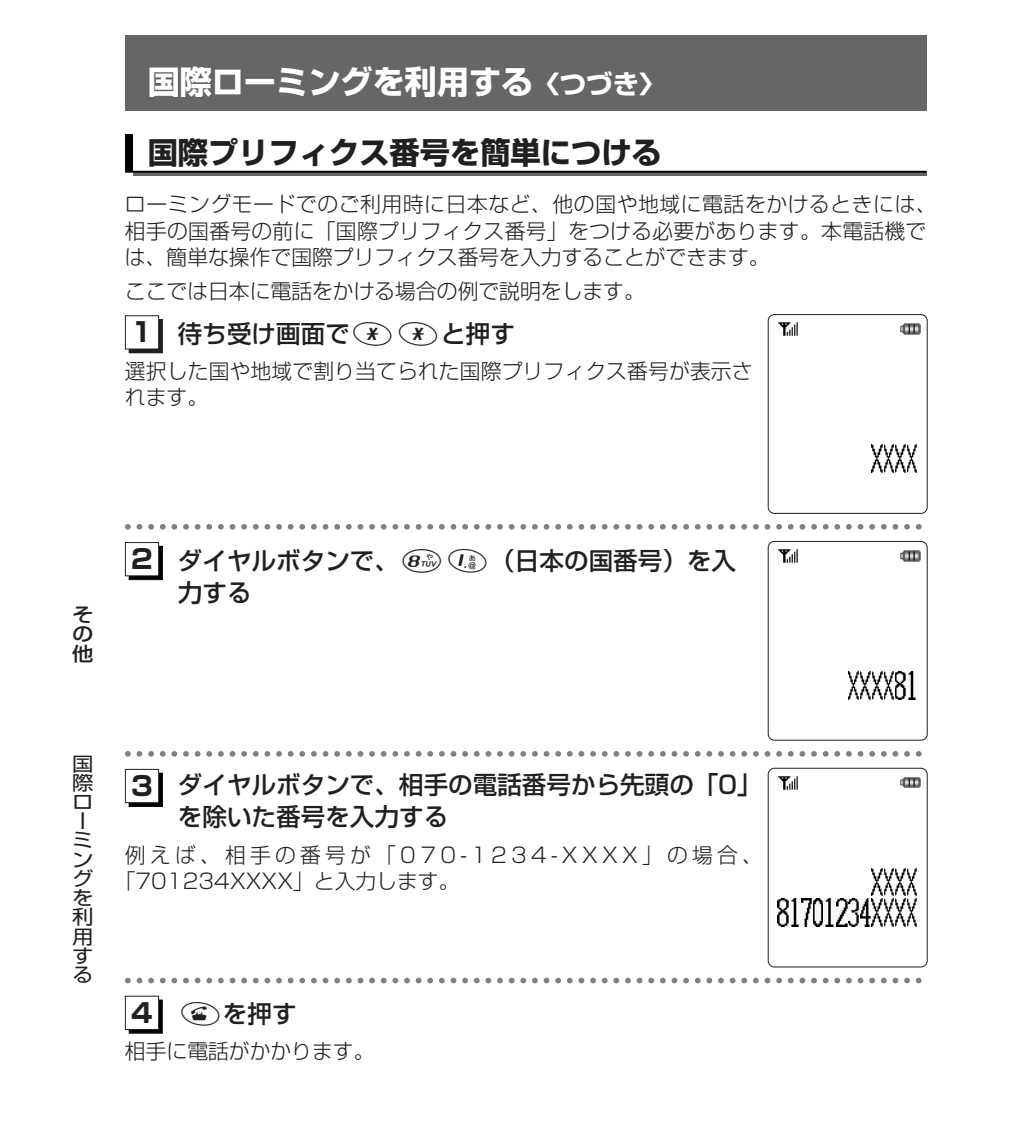

### **ウィルコムのサービスを利用する**

#### **料金分計サービスを利用する(有料)**

料金分計サービスを使うと、通話料金の請求先を2箇所に分けられます。分計サービ スを使わないときの通話料金は契約者の方(主計先)へ、分計サービスを使ったとき の通話料金はあらかじめ登録された方(分計先)へ請求されます。料金分計サービスを使うには、あらかじめ契約が必要です。

 料金分計サービスを利用する場合は、公衆を含んだ待受モードに設定してください。「待受モードを切り替える [メニュー81]」(ral-39ページ)

 なお、ライトメールや、フレックスチェンジ方式・パケット方式でのデータ通信、 CLUB AIR-EDGEへの接続および国際ローミングモードでのご利用は、分計サービスの対象外です。

詳しくは、ウィルコムサービスセンターまでお問い合わせください。(☞8-7ページ)

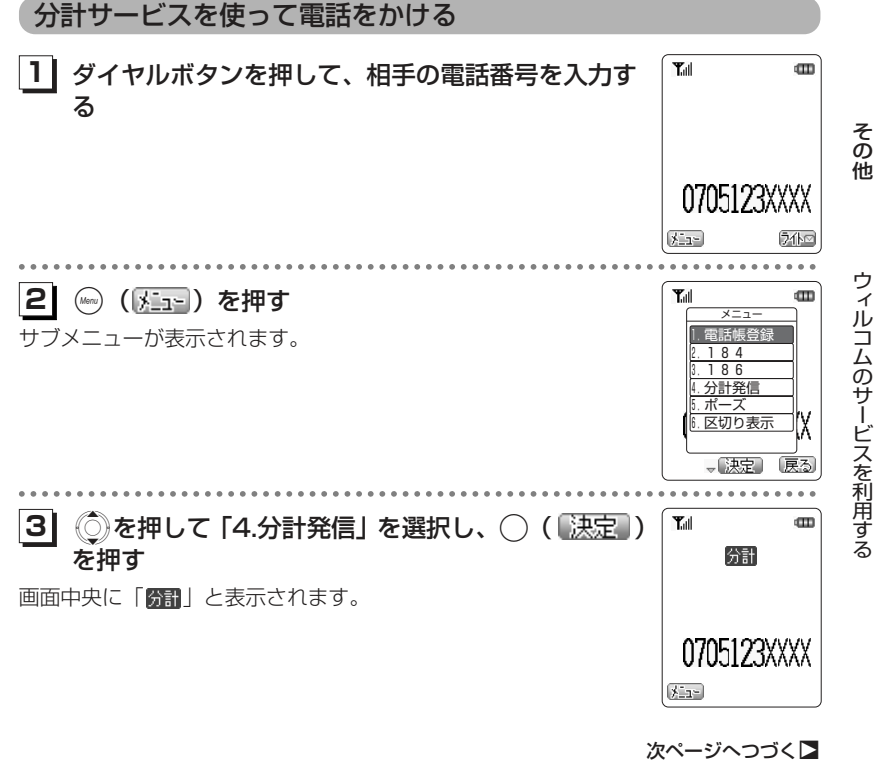

#### **ウィルコムのサービスを利用する〈つづき〉**

**4| ⑥を押す** 

相手に電話がかかります。通話状態になると「簡計」が消えます。

リダイヤル/着信履歴/ダイヤルメモから料金分計サービスを使って電話をかける1 侍ち受け画面で ◎を押す  $\begin{array}{|c|c|}\hline \mathbf{Y}_{\mathsf{all}} & \mathbf{q} \ \hline & \mathsf{I}/\mathsf{I}/\mathsf{I} & \mathsf{I}/\mathsf{II} \ \hline \end{array}$  $\mathbf{m}$ リダイヤルが表示されます。7月 6日(火)<br>10時20分<br>安藤 太郎 ▶着信履歴を表示させるには 待ち受け画面で $\overline{\mathbb{Q}}$ を2回押す 0705123XXXX 【注2→● 切替】 ⑦仆◎ **21** Xを押して、かけたい電話番号を選択する ------<br>「リダイヤル/着信履歴/ダイヤルメモで電話をかける|(☞2-8ページ) **31**( <u>)</u> ( <u>) →</u> ) を押す  $\text{CD}$ メニュー  $\times$ ニュー 1.電話帳登録  $\frac{71}{2.184}$ 106||<u>6.194</u><br>安藤 3.186| 分計発 5.ポーズ 6.区切り表示 7.着信拒否 医る 、决定 . . . . . . . . . . . .  $\hat{\mathbb{Q}}$ を押して「4.分計発信」を選択し、 $\bigcirc$  ( 决定 )  $T_{\text{all}}$  $\blacksquare$ **14** 分計 を押す画面中央に「 所計」と表示されます。 0705123XXXX  $(1 - 1)$ . **. . . . . . . . . .** . **51** :を押す 相手に電話がかかります。通話状態になると「6割」が消えます。

そ の 他

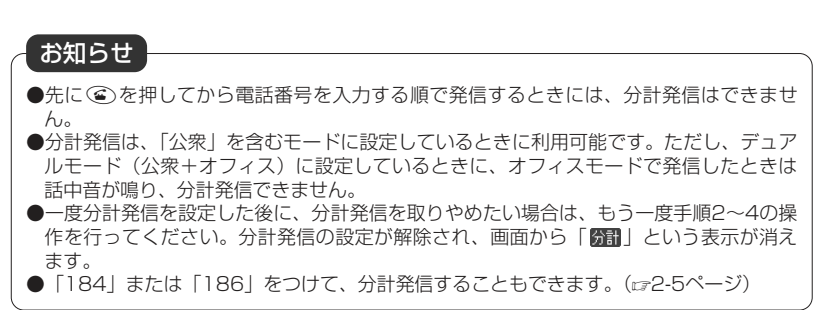

7-51

そ の 他

ウィルコムのサービスを利用する

#### **ウィルコムのサービスを利用する〈つづき〉**

#### 電話帳から分計サービスを使って電話をかける

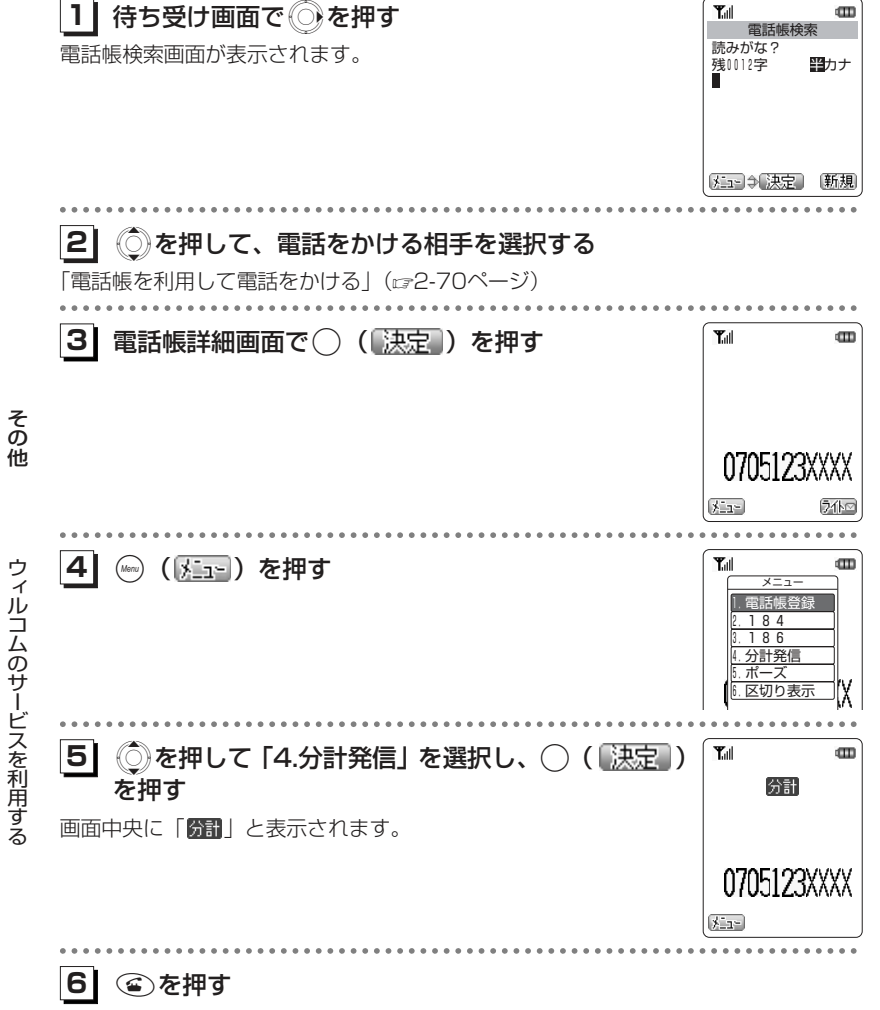

相手に電話がかかります。通話状態になると「66日」が消えます。

#### **留守番電話サービスを利用する(有料)**

すぐに電話に出られないときや、電源を切っているとき、また、サービスエリア外にいるときや通話中のときなどに、留守番電話センターが電話をかけてきた相手からのメッセージを預かります。

 留守番電話サービスのご利用にはあらかじめお申し込みが必要です。詳しくは、ウィルコムサービスヤンターまでお問い合わせください。(28-7ページ)

#### ■留守番電話センターに新しいメッセージがあるとき

公衆モードで待ち受け状態のときに、留守番電話センターにメッセージがあると、待ち受け画面に「■」が点灯します。 リマインダー (ce6-19ページ) を「ON」に設定しているとき は、着信ランプが点滅します。いずれかのボタンを押すと点滅は停止します。

![](_page_27_Picture_9.jpeg)

そ の 他

#### お知らせ

●留守番電話サービスは文字メッセージを受けることはできません。

●留守番電話サービスは、着信転送サービス(☞7-55ページ)と同時にはご利用になれま せん。

#### **ウィルコムのサービスを利用する〈つづき〉**

#### 留守番電話センターに保存されたメッセージを聞く

![](_page_28_Figure_2.jpeg)

ウィルコムのサ ービスを利用する

- ●メッセージが保存されているときに「\*9311」に電話をかけると、メッセージを再生 する前に発信者番号をガイダンスでお知らせします。
- ●プッシュ音の出せる一般電話や公衆電話から「0077-780-931」に電話をかけてメッ セージを聞くこともできます。この場合、留守番電話サービス契約時に指定した暗証番号が必要です。
- ●留守番電話サービスについての詳細は、ウィルコムサービスセンターまでお問い合わせ ください。( ェ8-7ページ)

#### **着信転送サービスを使う**

電源を切っているときやサービスエリア外にいるときや通話中にかかってきた電話を、あらかじめ指定した電話番号に転送できます。転送先はAIR-EDGE PHONE、一般電話、公衆電話などから選択できます。

![](_page_28_Figure_9.jpeg)

通話料金等の詳細については、ウィルコムサービスセンターまでお問い合わせくださ い。(ロー3-7ページ)

#### お知らせ

●日本国外の電話番号など、一部、転送先に指定できない電話番号があります。 ●転送先に発信側の番号、非通知理由などは表示されません。

お知らせ

### **国際電話をかける**

KDDI (001)の国際電話サービスにお申し込みいただくことにより、本電話機から 国際電話がご利用になれます。お申し込み(無料)、お問い合わせは下記のKDDIまでご連絡ください。

#### 本電話機から海外へかける場合

例)ニューヨークの123-4567へかけるとき

001  $\rightarrow$  010  $\rightarrow$  1  $\rightarrow$  212  $\rightarrow$ 123-4567 KDDI国際 国際電話である アメリカの ニューヨーク アクセス番号 ことを示す番号 国番号の地域番号相手の電話番号

#### 海外から本電話機にかける場合

例)アメリカから本電話機にかけるとき

![](_page_29_Picture_293.jpeg)

![](_page_29_Picture_294.jpeg)

そ の 他

国際電話

 を か ける

KDDI国際電話サービスについてのお申し込み・お問い合わせは下記へ

■AIR-EDGE PHONE · 一般加入電話から ■ 0077-7160 (通話料無料) 受付時間 9:00~20:00(年中無休)

なお、KDDIの場合、『KDDIスーパーワールドカード』(プリペイドカード)を使って、お申し込みなしでも国際電話がかけられます。詳しくは上記KDDIへお問い合わせください。

日本テレコム・C&W IDC・NTTコミュニケーションズもご利用いただけます。別途、日本テレコム(0088-41)、C&W IDC(0066-11)、NTTコミュニケーションズ (0120-506506) との契約が必要です。

### **ダイヤルアップ接続時にワンタイムパスワードを使用する**

#### **ダイヤルアップ接続時のワンタイムパスワード機能について**

「ワンタイムパスワード」の機能を利用して、ダイヤルアップ接続時に毎回ユーザー名 とパスワードを入力し接続するよう設定します。

#### ■ワンタイムパスワード機能が使用できるモード

ワンタイムパスワード機能が使用できるのは、下記のいずれかのモードでダイヤルアップ接続の設定を行っている場合です。

●公衆モードで、「公衆動作モード」を「手動設定」にしている場合●オフィスモードの場合

#### ■パスワード入力が必要になる操作

ワンタイムパスワード機能を有効にすると、以下のような操作の際に、ワンタイムパスワード入力画面が表示され、ユーザー名とパスワードの入力を求められます。・URLを入力してWebページに接続する ・最後に表示したWebページ(ラストURL)に接続する・ブックマークに登録されているURLからWebページに接続する ・画面メモに保存されたWebページ内のリンクを選択してWebページに接続する・メールの本文中にあるリンクを選択してWebページに接続する・Eメールを送受信する(Eメール自動受信は除く)

#### **ワンタイムパスワードを有効にする**

ワンタイムパスワード機能を有効にするには、ダイヤルアップ設定で「ワンタイムパスワード」の設定を「ON」にします。「ダイヤルアップを設定する」(cg3-68ページ)

その 他

お知らせ

●国際ダイヤル通話のご利用料金は、契約された国際通信事業者からご請求がまいります。

#### **ダイヤルアップ接続時にワンタイムパスワードを使用する〈つづき〉**

#### **ワンタイムパスワードを入力する**

ワンタイムパスワード機能を有効にすると、Webへの接続やEメール送受信の際にワンタイムパスワード入力画面が表示されます。この画面で、ユーザー名とパスワードを入力します。

● 入力するユーザー名とパスワードは、プロバイダなどから通知されている接続用の ユーザー名・パスワードです。

**1**ワンタイムパスワード Webページへの接続、またはEメール送受信の操作 **1**をするユーザー名 ワンタイムパスワード入力画面が表示されます。パスワード OKキャンセル ○【決定】 . . . . . . . . . . . . . . <mark>2</mark> ユーザー名の入力が必要な場合は、 ◎ を押して Tull dTD<sub></sub> ユーザー名 そ の「ユーザー名」を選択し、◯(〖決定 〕)を押す 残0064字 半英字 他▶ユーザー名がすでに入力されているとき 「ダイヤルアップ設定」 (23-68ページ) でユーザー名を設定済 みの場合は、そのユーザー名が最初から入力されています。変更する必要がなければ、手順4へ進みます。江、 決定 转冲 ダ. . . . . . . . . . . . . . イヤルア  $\mathbf{Y}_{\text{all}}$  $\mathbf{B}$  ユーザー名を入力し、◯  $\mathbf{m}$ Tull Œ **13**ユーザー名 ワンタイムパスワード (【決定】) を押す 残0060字 半英字 ユーザー名 ップ接続時にワンタイ user user ▶ユーザー名を修正するには パスワード カーソル位置の文字を1文字消す:**OK** のみを押す キャンセル カーソル位置を含む右側の文字をすべて消す:XXメール メュートレ 決定 【#次1】 ○【決定】 ◇ を約1秒以上押す . . . . . . . . . . . . . . 4 パスワードの入力が必要な場合は、 ◎ を押して  $T_{\rm eff}$  $\mathbf m$  ム パパスワード 「パスワード」を選択し、◯(〖決定 ) を押す 半数字 残0128字 スワ ▶パスワードがすでに入力されているとき ー「ダイヤルアップ設定」(3-68ページ)でパスワードを設定済ドを使用する みの場合は、そのパスワードがワンタイムパスワード入力画面のパスワード欄に「\*」で表示されています。同じパスワードで接【決定】 取2冊 続する場合は、手順7へ進みます。

![](_page_30_Picture_5.jpeg)

その 他

# そ の 他

### **リモートロック機能を利用する**

#### **リモートロック機能の概要**

本電話機をどこかに置き忘れたり紛失したりした場合、個人情報の漏洩や電話機の悪用などを防ぐために、「リモートロック」機能を利用できます。他の電話機から本電話機にコマンド(命令)を送ることで、電話機をロックして使用できなくしたり、登録されているデータを消去したりできます。

#### ■リモートロック機能でできる処理

#### ①リモートロック

電話機をロックして、ほとんどの操作ができないようにします。着信を受けて通話することや、電源のON・OFFは可能ですが、発信、メール作成・送信はできなくなります。電話帳やリダイヤル/着信履歴などを見ることもできません。また、エニーキーアンサー(6-29ページ)の設定も無効になります。②リモートロック+消去

①に加え、電話機に登録されているデータ・設定情報を、一括して消去・初期化します。消去・初期化される項目は、「完全消去+初期化」で消去・初期化される項目(α=6-35ページ)とほぼ同じです。ただし、以下の4項目は初期化されません。 ・暗証番号(1-42ページ) ・リモートロック設定(7-62ページ)

・管理者パスワード(☞7-74ページ) ・管理者ロック設定(☞7-76ページ)

③リモートロック解除

そ の他

リモ

ト ロ

ック機能を利用する

リモートロックを解除し、通常の操作ができる状態に戻します。

#### ■リモートロックの実行

上記①~③の各処理は、以下のいずれかの方法でコマンドを送ることにより実行します。・ライトメール送信(ライトメール対応のPHS電話機から)

・サブアドレス付き発信(サブアドレス通知可能なPHS電話機や、ISDN公衆電話機などのISDN対応電話機から)

●コマンドを送ると、本電話機はコマンド実行待ちの状態になり  $\boxed{\mathbf{T}}$ -<br>10/29(木)14:15 ます。その後、本電話機に対しキー入力・USBケーブル抜き差 しなどの操作がされた時点で、コマンドが実行され、上記①②の場合は待ち受け画面の下部に「☆☆☆☆☆☆☆」と表示されます。

☆☆☆☆☆☆☆

 $m$ 

![](_page_31_Picture_17.jpeg)

た場合でも、当社としては責任を負いかねます。第三者にリモートロック機能を使用されたくない場合は、設定をOFFにしてください。

### **リモートロック機能を利用する〈つづき〉**

#### **リモートロック機能の設定をする**

リモートロック機能を利用する準備として、パスワードを設定します。また、ライト メールによる操作、サブアドレス付き発信による操作について、それぞれ設定を行います。

#### リモートロック設定画面を表示する

リモートロック機能に関する設定は、リモートロック設定画面から行います。リモートロック設定画面は以下の手順で表示します。

![](_page_32_Picture_227.jpeg)

![](_page_32_Picture_6.jpeg)

![](_page_32_Picture_7.jpeg)

![](_page_32_Picture_10.jpeg)

●暗証番号が一致しないと、エラー音が鳴り、「暗証番号が違います」というメッセージが 表示された後、待ち受け画面に戻ります。

![](_page_33_Figure_0.jpeg)

ト

![](_page_34_Figure_0.jpeg)

![](_page_35_Figure_0.jpeg)

本電話機を紛失などした場合に、他の電話機からのライトメールまたはサブアドレス付き発信により、リモートロックやデータ消去を実行します。

他の電話機からライトメールでコマンド(命令)を送ることにより、本電話機に対し

ライトメールの宛先に本電話機の電話番号を、本文にコマンド文字列を入力して送信

● 本電話機が、特定の電話番号(許可電話番号)からの操作だけを受け付けるよう設 定されている場合は、その電話番号の電話機からライトメールを送る必要がありま

「ライトメールでのリモートロックの設定をする」(27-65ページ)

●上記の場合、許可電話番号からライトメールを送っても、発信者番号が非通知また は通知不可能になっていると、操作は実行されません。

![](_page_35_Picture_283.jpeg)

※ コマンド文字列は、全角・半角のどちらでも有効です。 ※ xxxxxxxxは、リモートロック機能用のパスワードを示します。 「パスワードを設定する」(ェ7-64ページ)

#### ■入力例

たとえば、電話番号「070-1234-XXXX」、設定パスワード「1234567」の電話機に対してリモートロックを実行する場合は、ライトメールの画面で下記のように入力し、送信します。

![](_page_35_Figure_11.jpeg)

ライトメール送信の操作の詳細については、「ライトメールを作成送信する」(ェ4-22ページ)を参照してください。

そ の 他

リ モ

ト ロ

ック機能を利用する

お知らせ

# サブアドレス付き発信で実行する

サブアドレス通知可能なPHS電話機や、ISDN公衆電話機などのISDN対応電話機か ら発信することにより、本電話機に対しリモートロックなどの操作を実行します。 本電話機の電話番号のあとに、サブアドレスとしてコマンド文字列を入力し、発信します。

- 本電話機が、特定の電話番号(許可電話番号)からの操作だけを受け付けるよう設 定されている場合は、その電話番号の電話機から発信する必要があります。「サブアドレス付き発信でのリモートロックの設定をする」(α7-67ページ)
- 上記の場合、許可電話番号から発信しても、発信者番号が非通知または通知不可能 になっていると、操作は実行されません。

#### ■コマンド文字列

| 操作の種類       | コマンド文字列           |
|-------------|-------------------|
| ①リモートロック    | I ∩1 xxxxxxxx     |
| ②リモートロック+消去 | ОЗхххххххх        |
| ③リモートロック解除  | <b>ПЛХХХХХХХХ</b> |

<sup>※</sup> xxxxxxxxは、リモートロック機能用のパスワードを示します。 「パスワードを設定する」(『7-64ページ)

**リモートロック機能を利用する〈つづき〉**

#### ■入力例

たとえば、電話番号「070-1234-XXXX」、設定パスワード「1234567」の電話機に対してリモートロックを実行する場合は、下記のように入力し、発信します。

0701234XXXX\*011234567

※電話番号とサブアドレスの間の区切り記号(上記の例の「\*」)は、電話機によっ て異なります。発信に使用する電話機の取扱説明書を参照してください。

![](_page_36_Picture_13.jpeg)

※ これは画面例です。 実際の画面は、発信に使用する電話機により異なります。

![](_page_36_Picture_15.jpeg)

そ の 他

リ モ トロ

ック機能を利用する

#### ●受信側の電話機(本電話機)が電波の届かない場所(圏外)にある場合や、電源が入っ ていない場合、この機能は使用できません。●受信側の電話機(本電話機)の待受モードが「グループモード」または「電話帳転送モ

- ード」になっている場合、この機能は使用できません。
- ●コマンド文字列は正しく入力してください。間違いがあると、リモートロックなどの操 作は実行されません。
- ●コマンド文字列に他の文字(空白、改行を含む)を入力したり、アニメーションをつけ て送信したりすると、正しいコマンドとして認識されません。
- ●コマンド送信用のライトメールおよびその着信履歴は、受信側の電話機(本電話機)に は残りません。また、受信時に着信音は鳴りません。着信ランプ、リマインダーも点灯しません。
- ●ライトメールが正常に送信されると、送信側の電話機にはライトメール送信完了画面が 表示されますが、これは必ずしも受信側の電話機(本電話機)がコマンドを正しく受信したことを示すものではありません。

$$
7-70
$$

### **管理者ロック機能を利用する**

#### **管理者ロック機能の概要**

「管理者ロック」の機能を利用して、本電話機で使用できる以下の機能を制限することができます。

- ・Eメール機能
- ・Web機能
- ・ダイヤルアップ機能
- ・USB接続機能
- ・発信機能
- ・着信機能

#### ■管理者ロック機能でできる処理

管理者ロックでは、Eメールの送受信、Web接続、USB接続などの 機能を使用できないようにしたり、ダイヤルアップの接続先をウィ ルコムに限定したりできます。また、電話帳に登録されている番号に限定して発着信を許可したり、電話番号の先頭の数桁が、あらか じめ登録した番号と一致する場合のみ発信を許可したりするなど一部の機能を制限することができます。

![](_page_37_Picture_13.jpeg)

#### お知らせ

- ●受信側の電話機(本電話機)が電波の届かない場所(圏外)にある場合や、電源が入っ ていない場合、この機能は使用できません。●受信側の電話機(本電話機)の待受モードが「グループモード」または「電話帳転送モ ード」になっている場合、この機能は使用できません。●コマンド文字列は正しく入力してください。間違いがあると、リモートロックなどの操 作は実行されません。●この機能でコマンドを送った場合、受信側の電話機(本電話機)に着信履歴は残りません。また、受信時に着信音は鳴りません。着信ランプ、リマインダーも点灯しません。 ●正しいコマンドが送信されると、送信側の電話機には「ピポ」という確認音が聞こえます。
- ●オフィスモードの場合、使用しているオフィスシステム(PBX)によっては、確認音が 鳴らないことがあります。

#### お知らせ

- ●管理者ロック機能を利用するには、管理者パスワードの入力が必要です。(r)7-74ペー ジ)
- ●管理者パスワードと管理者ロックの各種設定は、完全消去+初期化をすると初期値に戻 ります。(6-34ページ)
- ●管理者ロック機能をご利用になる場合は、目的とする制限がかかる事を実際に動作確認 いただいた後に、ご利用いただきますようお願い致します。設定の誤りや、動作確認を行っていなかったことにより、目的とする制限がかからなくても、当社としては責任を負いかねますのであらかじめご了承ください。

#### **管理者ロック機能の設定をする**

管理者ロック機能を利用するには、管理者パスワードの入力が必要です。管理者ロック機能の設定には、Eメール制限、Web制限、ダイヤルアップ制限、USB制限、発信制限、着信制限、先頭一致発信許可があります。

#### 管理者パスワードを設定する

管理者ロックの設定や完全消去+初期化を実行するには、管理者パスワードの入力が必要です。

管理者パスワードは、4~8桁の数字で設定します。お買い上げ時は「0000」に設定されています。

![](_page_38_Figure_6.jpeg)

<mark>5</mark> ダイヤルボタンで新しい管理者パスワードを入力す <sup>Mail</sup>l controlled できょうかい **ATT** る管理者<br>新パスワード入力<br>(4桁~8桁) 入力した番号は「\*」と表示されます。\*\*\*\* 【決定】 (【決定】) を押す Tull ÆП <mark>7</mark>」確認のため、もう一度新しい管理者パスワードをダ │ <del>ٌ</del>▒▒▒▒▒▒▒ イヤルボタンで入力する- 管理者<br>新パスワードの確認<br>(4桁〜8桁) 入力した番号は「\*」と表示されます。\*\*\*\* そ【決定】 戻る の他○ (【決定】) を押す メッセージが表示され、新しい管理者パスワードに設定されます。管理者ロック機能を利用する ▶確認の管理者パスワードが間違っていたとき エラー音が鳴り、入力した管理者パスワードが消えます。 もう一度、手順7に従って、手順5で入力した新しい管理者パスワードを入力してください。お知らせ●設定した管理者パスワードをお忘れになったときは、電話機本体とウィルコム契約申込 書の控え、または契約されたご本人であることを確認できるもの(運転免許証など)を ご準備のうえ、修理ご相談窓口 (☞8-7ページ)へお申し出ください。

**61**

**1**

**81**

**7**

●完全消去+初期化をすると、管理者パスワードは、お買い上げ時の設定「0000」に戻ります。

#### 管理者ロック設定画面を表示する

管理者ロック機能に関する設定は、管理者ロック設定画面から行います。 管理者ロック設定画面は以下の手順で表示します。

![](_page_39_Figure_3.jpeg)

●管理者パスワードが一致しないと、エラー音が鳴り、「管理者パスワードが違います」と

いうメッセージが表示された後、待ち受け画面に戻ります。

#### Eメールを制限する

Eメールの送受信とオンラインサインアップ (☞4-5ページ) ができないようにします。

![](_page_39_Picture_338.jpeg)

そ の 他

管理者ロック機能を利用する

#### Webを制限する

Web接続ができないようにします。

![](_page_40_Picture_3.jpeg)

#### ダイヤルアップを制限する

ウィルコムへのダイヤルアップ接続のみを許可し、ウィルコム以外のプロバイダにダ イヤルアップ接続することができないようにします。

 ダイヤルアップの接続先の電話番号が、ウィルコムのダイヤルアップ接続の電話番号の先頭9桁と一致した場合のみ、ダイヤルアップ接続が可能になります。

![](_page_40_Picture_7.jpeg)

![](_page_40_Picture_256.jpeg)

そ の 他

管理者ロック機能を利用する

#### USB接続を制限する

USB接続をして使用する機能(Eメール送受信、Web接続、データ通信、ファイル転 送、H"問屋など)への接続ができないようにします。

![](_page_41_Picture_232.jpeg)

#### 発信を制限する

電話帳に登録されている電話番号(シークレットの電話帳データも含む)のみ、発信 とライトメールの送信ができるようにし、それ以外の電話番号への発信ができないようにします。

![](_page_41_Picture_6.jpeg)

そ の 他

![](_page_41_Picture_233.jpeg)

7-81次ページへつづく】

●USB制限を「ON」に設定した場合でも、USB充電は可能です。

●お買い上げ時は「OFF」に設定されています。

●発信制限を「ON」に設定した場合でも、以下の発信は可能です。

#### 着信を制限する

電話帳に登録されている電話番号(シークレットの電話帳データも含む)のみ、着信 とライトメールの着信ができるようにし、それ以外の電話番号から着信ができないようにします。

![](_page_42_Picture_261.jpeg)

そ の 他

ません。

お知らせ

残りません。

ください。

は可能です。

能です。

できなくなります。

\*93(留守番電話サービス再生)

時に設定してください。

7-82

そ の 他

管理者ロック機能を利用する

#### 先頭一致発信を許可する

先頭一致発信とは、あらかじめ登録した電話番号の先頭数桁と、ダイヤルした電話番 号とが一致した場合に発信を許可する機能です。ダイヤルした電話番号が、登録した番号と一致すれば発信することができます。先頭一致発信許可番号は、10件まで登録できます。先頭一致発信許可番号の10件全てが、「未登録」の場合には、先頭一致発信許可機能は動作せず、全ての電話番号が発信可能となります。 $T_{\text{eff}}$ m **1** 管理者ロック設定画面で、Xを押して「7. 先頭一 **1** 管理者ロック 致発信許可」を選択し、◯(【決定】)を押す 先頭一致発信許可

1.未登録 2.未登録

先頭一致発信許可設定画面が表示されます。

![](_page_43_Picture_4.jpeg)

 設定されている先頭一致発信許可番号を消し、未入力の状態にしてから、手順4に進む

![](_page_43_Picture_6.jpeg)

「設定しました」というメッセージが表示され、先頭一致発信許可設定画面に戻ります。

![](_page_43_Picture_351.jpeg)

**15** 必要であれば、手順2~4の要領で「2.未登録」~ 「0.未登録」を同様に設定する

**61**設定が完了したら(‱) (戻る) を押す

管理者ロック設定画面に戻ります。

#### ●お買い上げ時は「未登録」です。 ●先頭一致発信許可を設定しても、オフィスモード、グループモードでの発信は制限され ません。 ●先頭一致発信許可の設定により発信が許可されなかったときは、「先頭一致発信許可設定 中です」というメッセージが表示された後、待ち受け画面に戻ります。また、リダイヤルは残りません。●位置情報通知機能(発信型)(☞7-31ページ)の発信も先頭一致発信許可の設定に従っ て、発信が許可されます。お知らせ

- ●先頭一致発信許可を設定した場合でも、先頭に184または186を付けて発信することは可能です。
- ●先頭一致発信許可に関係なく、以下の発信は可能です。 110(警察)、116(PSC)、118(海上保安庁)、119(消防等)、141(留守番電話 サービスメッセージ有り確認)、143(留守番電話のカスタマーコントロール)、157 (データ通信専用窓口)、171(災害時伝言ダイヤル)、\*21(AIR-CONFERENCE)、\*93(留守番電話サービス再生)
- ●発信制限を「ON」に設定し、同時に先頭一致発信許可も設定している場合は、電話帳に登録されている電話番号に加えて、先頭一致発信許可で設定した電話番号への発信も可能です。

そ の 他

管理者口 ック 機

能を利用する

#### 機能制限一覧

#### 管理者ロックによって制限される機能の一覧

![](_page_44_Picture_189.jpeg)

そ の 他

管理者ロック機能を利用する

○ :制限あり ― :制限なし

※1:ウィルコムのダイヤルアップのみ許可

※2:電話帳に登録されている電話番号のみ許可 ※3:先頭一致発信で許可されている番号のみ許可